**Bruke r veil edning**

# **Lightwriter SL40 Connect**

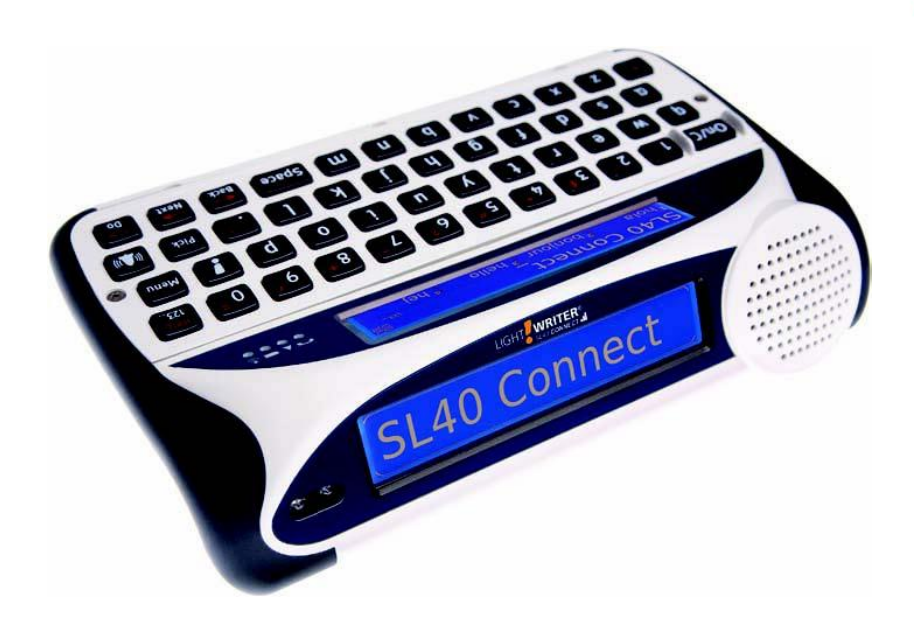

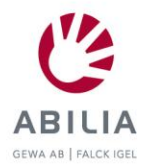

Dette er en bruksanvisning for Lightwriter SL40 Connect.

OppDateringer og tillegg finner du på nettsiden vår: http://www.toby-churchill.com

Designet og produsert i Storbritannia av: Toby Churchill Ltd Toby Churchill House Norman Way Industrial Estate Over **Cambridge** CB24 5QE United Kingdom

tel: +44 1954 281210 faks: +44 1954 281224 e-post: info@toby-churchill.com

Kontaktinformasjon for støtte og hjelp utenfor Storbritannia finner du på bunnplaten av Lightwriter.

® Lightwriter er et registrert varemerke som tilhører Toby Churchill Ltd.

Toby Churchill Ltd forbeholder seg retten til å endre eller modifisere produktene, materialene og tjenestene i rimelig grad når som helst og uten varsel.

## **Innhold**

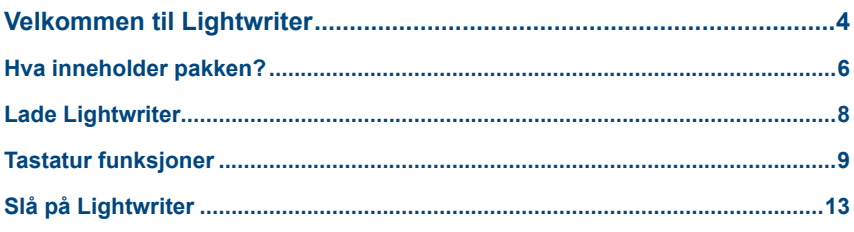

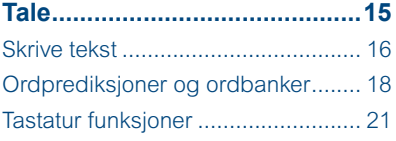

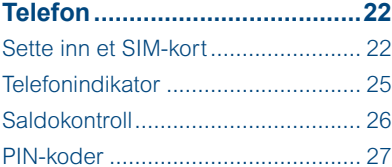

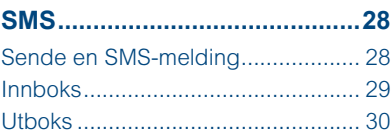

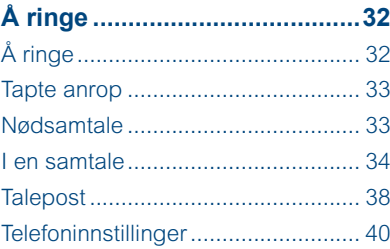

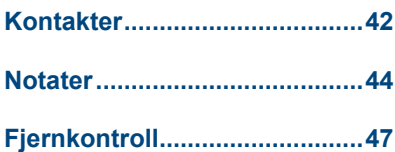

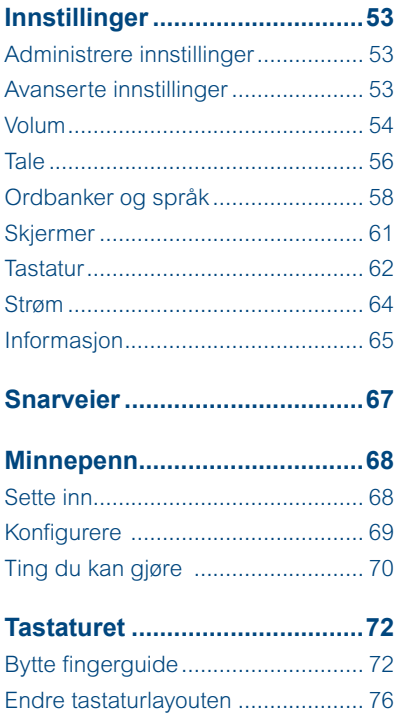

Symbol-guide.............................83

## **Velkommen til Lightwriter**

Lightwriter SL40 Connect er et hjelpemiddel for tekst til tale-kommunikasjon utenom det vanlige. Lightwriter gjør det raskere og enklere å skrive og kommunisere, og i tillegg får du hjelp med:

- **•** å snakke med Høy kvalitets Acapela-stemmer.
- **•** å ringe og sende SMS-meldinger ved hjelp av den innebygde telefonen.
- **•** å kontrollere utstyr rundt deg i hjemmet, som TV og stereo, med infrarøde signaler som du spiller inn.
- **•** å skrive og lagre lange notater og tale dem senere.
- **•** å lagre kontaktinformasjon om venner og familie.
- **•** å stille inn alarmer som kan vekke deg eller minne deg om avtaler.

#### *Lightwriter*

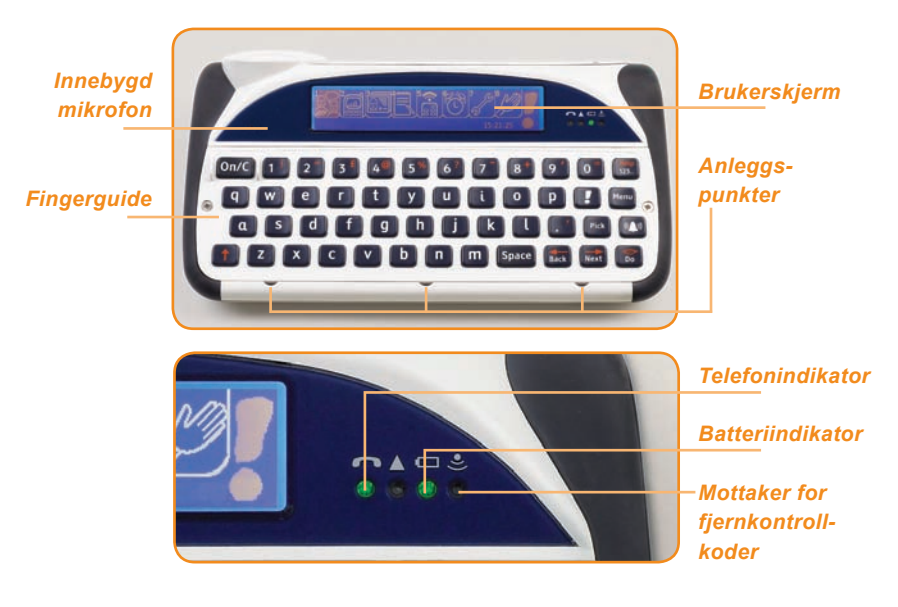

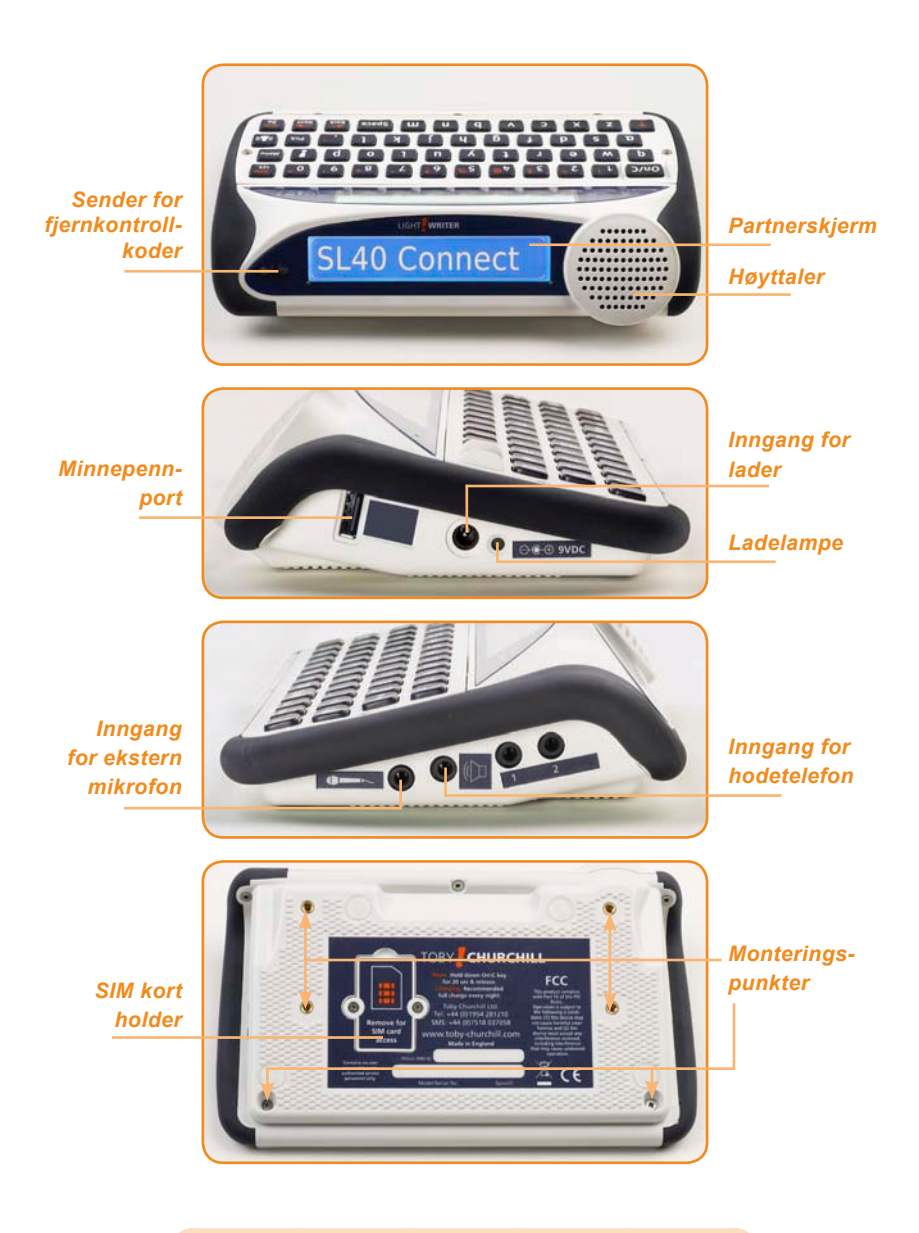

### **Tips**

*Lightwriteren kan ha begge skjermene dekket med beskyttende film. Du må fjerne disse før du tar Lightwriteren i bruk.*

## **Hva inneholder pakken?**

Lightwriteren leveres med en rekke tilleggsutstyr som du kan bruke for å tilpasse talemaskinen til ditt behov. Kontroller at alle delene følger med i Lightwriter-pakken.

**Lader** - Bruk denne til å lade batteriet i Lightwriter. **Du må lade Lightwriteren i 8 timer hver natt for å bruke den hele neste dag.** Du finner nærmere informasjon under **Lade Lightwriter**. Leverandøren kan også skaffe deg en lader for bruk i bil.

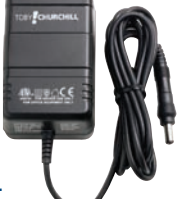

**Tips** 

*Bruk bare laderen som leveres med Lightwriter.*

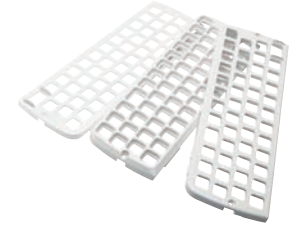

**Fingerguide** - Lightwriter leveres med tre ulike fingerguider som hever området rundt tastene for å gjøre det lettere å skrive presist. Se **Tastatur** for nærmere informasjon.

**Verktøysett** - Dette utstyret består av en nøkkelring, en skrutrekker og verktøyet for å løsne fingerguidene. Du trenger dette utstyret for å fjerne fingerguidene og for å bytte SIM-kortet.

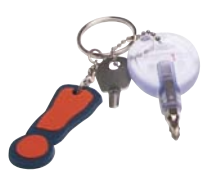

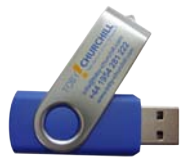

**Minnepenn** - Bruk minnepenn til å overføre tekstfiler og sikkerhetskopier mellom Lightwriteren og datamaskinen. Se **Menyen for minnepenn** for nærmere informasjon.

**Bæreveske** - Oppbevar Lightwriteren og alt tilleggsutstyret trygt i bærevesken når du er på farten.

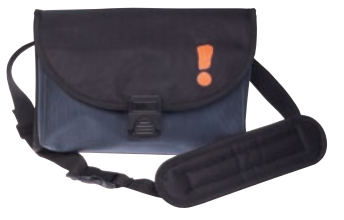

#### *Ekstra tilleggsutstyr*

**SIM-kort** - Hvis du vil bruke den innebygde telefonen i Lightwriter til å sende SMS-meldinger og For å ringe, trenger du et SIMkort. Nærmere informasjon om å **sette inn et SIM-kort** finner du under **Telefonmenyen**.

Det er også laget en rekke spesialutstyr for Lightwriter. Dette lar deg montere Lightwriteren på en rullestol eller et stativ på en trygg måte, bruke stropper eller alternative bærevesker som forenkler transport og bruk. Leverandøren kan gi deg nærmere informasjon om alt ekstrautstyret som er tilgjengelig for Lightwriteren.

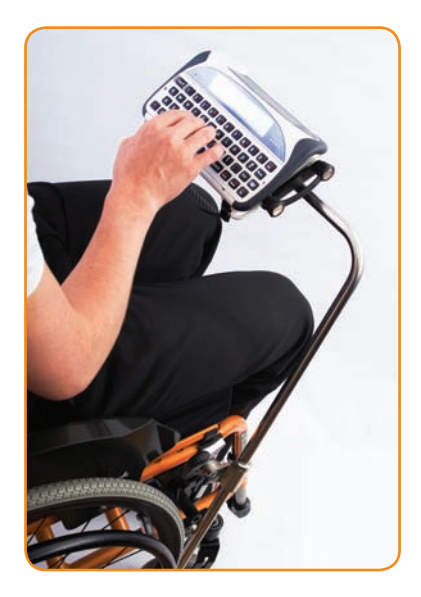

#### Tips

*Ta kontakt med leverandøren hvis du trenger å bytte noe av tilleggsutstyret til Lightwriter.* 

## **Lade Lightwriter**

Før du slår på Lightwriteren den første gangen, må du sette inn laderen. Du må lade Lightwriteren i 12 timer før den er klar til bruk.

#### **Deretter må du lade Lightwriteren i 8 timer hver natt, slik at den er fulladet og kan brukes hele neste dag.**

Sett laderen inn i inngangen som vist på venstre side av Lightwriter. Batterilampen lyser grønt som tegn på at Lightwriter lades.

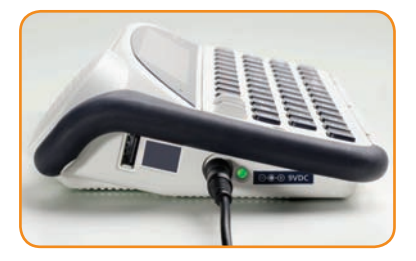

#### Tips

*Bruk bare laderen som leveres med Lightwriter.* 

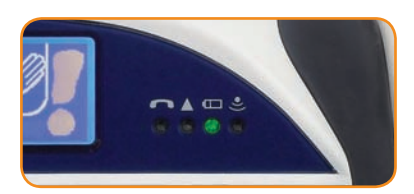

Batterilampen foran på Lightwriteren lyser også grønt når laderen er plugget inn. Du kan bruke Lightwriteren hele tiden mens den lader.

Når det begynner å bli lite strøm igjen på batteriet i Lightwriteren, skifter fargen på lyset i batterilampen til gult og deretter til rødt for å varsle deg om at du må sette laderen inn i kontakten. Det kan også dukke opp et ikon på skjermen: [III]

Hvis batteristrømmen blir for svak, slår Lightwriteren seg av, og da må du sette laderen inn i kontakten før du kan slå den på jojen og fortsette. Hvis du prøver å slå på uten laderen, lyser batterilampen rødt i 5 sekunder for å vise at du må lade batteriet.

## **Tastatur funksjoner**

I tillegg til bokstavtastene har Lightwriteren en del andre taster for ulike funksjoner.

Nærmere informasjon om hvordan du endrer virkemåten til tastaturet, for eksempel hvordan du bruker tastatur-trykk og tastatur forsinkelse eller endrer layouten, finner du i **innstillinger**.

## *På og avbryt-tasten*

Denne tasten slår alltid Lightwriteren på hvis den er i **hvilemodus** eller avslått. Hvis det er nødvendig å starte Lightwriteren på nytt, må du holde **On/C** nede til skjermen slår seg av (dette kan ta opptil 20 sekunder) og slippe.

Så snart du har slått på Lightwriteren, vil **On/C** avbryte det du holder på med og gå tilbake til det forrige skjermbildet.

Når du taler eller skriver tekst, vil **On/C** stoppe det som er i ferd med å bli talt eller tømme tekstlinjen. Hvis du gjør en feil mens du skriver, som for eksempel å tømme tekstlinjen eller velge feil ordprediksjon, kan du angre handlingen ved å trykke **shift-On/C**.

## *Meny tasten !*

Et trykk på denne tasten bringer deg alltid tilbake til **Hovedmenyen**.

Hvis du er midt i en telefonsamtale, vil du få anledning til å legge på.

## *OK-tasten*

Trykk **OK** for å velge det uthevede elementet eller si teksten du har skrevet.

Lightwriteren kan også si alle ledetekster på skjermbildet som du selv ikke har skrevet, som for eksempel menyer eller meldinger på skjermen, ved at du trykker **shift-OK**.

## *Tilbake- og Neste-tastene*

Bruk disse tastene til å flytte framover og bakover i menyer og lister. Når du skriver, brukes **tilbaketasten** til å slette det siste tegnet du skrev inn. Husk at du kan slette hele teksten på linjen samtidig med **On/C**.

Trykk **shift-Tilbake** eller **shift-Neste** for å flytte markøren til venstre eller høyre uten å slette noe, slik det indikeres av markørikonet: Du må ha slått på **Navigasjonslås** i **innstillinger** for å kunne gjøre dette.

## *Shifttasten*

Et trykk på **shifttasten** forandrer virkemåten for den neste tasten du trykker. På denne måten kan du skrive store bokstaver og velge de oransje elementene i tastaturet, for eksempel tegnsetting eller hjelp. Når du trykker på **shifttasten**, får du se et ikon på høyre side av skjermbildet: **Shiftfunksjonen** slår seg automatisk av igjen etter at du trykker den neste tasten.

Hvis du har slått på **shiftlås** i **innstillinger**, kan du forandre hele teksten til blokkbokstaver ved å trykke to ganger på **shifttasten**.

#### *Velgtasten* Vela

Trykk **Velg** mens du skriver tekst for å se listen med fraser som hjelper deg med å kommunisere hurtigere. Du kan også trykke **shift-Velg** for å se symbolvelgeren og velge tegnsetting, symboler og aksenter som ikke vises i tastaturet.

I **innstillinger** vil **velgtasten** alltid velge standardinnstillingene.

## *Signaltasten*

Et trykk på **signaltasten** avgir umiddelbart en lyd som påkaller oppmerksomhet. Den kan trykkes når som helst. **Shift-Signal** gir en alternativ lyd. Du kan velge hvilke lyder denne tasten skal avgi i **Innstillinger**.

#### *Alternativtasten*

Et trykk på **alternativtasten** vil alltid vise deg alle tingene du kan gjøre i den gjeldende aktiviteten. For eksempel kan du redigere, slette eller lagre elementer som notater og SMS-meldinger.

**Shift-Alt.** kan dessuten brukes i alle sammenhenger for å se hurtig innstillings-menyen. Denne kan du bruke til å forandre **talevolum** og **skjermlysstyrke**.

#### *Talltastene*  $2^{\degree}$

I tillegg til å skrive inn tall i teksten du arbeider med, kan talltastene brukes til å velge elementer raskt fra menyer og lister. Dette kan være mye raskere enn å bruke **Tilbake**-, **Neste**- og **OK**-tastene. Hvis du for eksempel trykker **4** i Hovedmenyen, får du **notater**, og hvis du i **talemenyen** trykker **1**, **2**, **3** og **4**, velger du prediksjonsord. Bruker du **talltastene** er det enkelt å huske hvordan du kommer fram til noe uten å måtte se på hvert skjermbilde. Hvis du for eksempel fra **Hovedmenyen** trykker **7**, **2**, **1** og **1**, kan du endre **talevolumet**.

For å skrive inn tall mens du skriver bokstaver, må du først trykke **123..**-tasten for å slå på **nummerlås**.

## *123..- og Hjelp-tasten*

**123..**-tasten forandrer funksjonen til talltastene når du skriver tekst. Talltastene velger automatisk én av ordprediksjonene fra boksene under teksten. Hvis du trykker **123..**-tasten, vil talltastene derimot skrive inn tall i teksten, og til høyre på skjermbildet vises et ikon for å indikere at du har slått på **nummerlås**. Trykk **123..** igjen for å slå av **nummerlås**.

**Shift-123..** kan brukes hvor som helst for å velge **hjelp**, som viser en kort beskrivelse av aktiviteten du bruker.

#### *Bokstav- og mellomromstastene* h

Bruk bokstavtastene og mellomromstasten (Space) til å skrive teksten du vil si. Du skriver inn en stor bokstav ved å trykke **shifttasten** før du trykker en bokstavtast. Hvis du vil endre oppstillingen av bokstavtastene, må du gå til **Tastaturlayout** i **innstillinger**.

## *Tegnsetting- og aksenttaster*

Tastaturet kan være utstyrt med ekstra taster for tegnsetting, bokstaver og aksenter tilpasset det lokale språket. Riktig bruk av tegnsetting i teksten kan gjøre talen klarere. Trykk **shift** først for å bruke elementer som vises med rød farge. For å hjelpe deg med å skrive hurtigere, legger Lightwriter automatisk til et mellomrom etter «.», «!» og «?».

Når du vil legge en aksent til en bokstav, skriver du først bokstaven, deretter aksenten. Hvis du for eksempel skriver «**e**» og deretter aksenten «**´**», får du tegnet «**é**». Du kan også trykke **shift-Velg** for å finne flere aksenter i symbolvelgeren hvis de ikke vises i tastaturet.

## *Stillemodustast*

Norsk tastatur har en **stillemodustast**. Dette er en rask måte å slå på og av **stillemodus**. I **innstillinger** finner du nærmere informasjon om **stillemodus**.

## **Slå på Lightwriter**

Etter at du har ladet Lightwriteren, er den klar til bruk. Trykk **On/C**-tasten for å slå den på. Lightwriteren bruker noen sekunder på å starte opp.

Hvis Lightwriteren står uvirksom en liten stund, slukker den skjermene og går inn i **hvilemodus**. Dette gjør at batteriet varer lenger. Trykk **On/C** for å vekke Lightwriter igjen. Du bestemmer selv hvor lenge Lightwriter venter før den går inn i **hvilemodus** ved å justere **hvilemodustid** i **innstillinger**.

#### *Installasjonsveiviseren*

Når du slår på Lightwriteren for første gang, får du se denne meldingen.

## Velkommen til Lightwriter

Det betyr at **installasjonsveiviseren** vil stille deg noen spørsmål for å hjelpe deg med å gjøre Lightwriter klar for bruk. Bruk **Tilbake**- og **Neste**tastene for å se alle alternativene, og trykk **OK** for å velge ett av dem. Hvis du velger feil, kan du endre innstillingene senere.

- **• Stemme** Velg Acapela-stemmen du ønsker å snakke med. Husk at du kan trykke **shift-OK** for å høre en prøve av hver stemme mens du blar gjennom listen.
- **• Talevolum** Velg lydstyrken for stemmen din.
- **• Signallyd** Velg lyden du ønsker at **signaltasten** skal spille av. Du kan bruke **shift-OK** for å høre en prøve av hver lyd.
- **• Tastetrykk volum** Endre styrken på lyden du hører når du trykker på en tast. Trykk **Neste** for å øke lydstyrken eller **Tilbake** for å redusere lydstyrken eller slå lyden helt av.
- **• Klokkeslett** Still inn Lightwriterklokken. Riktig tid er nødvendig for Instilling av alarm. Juster timer og minutter.
- **• Dato** Når du har stilt inn klokkeslettet, stiller du inn den gjeldende dagen, måneden og året.

**Trykk OK** 

## **Hovedmenyen**

Dette er **Hovedmenyen**. Dette er Lightwriterens viktigste skjermvisning; alle funksjoner i Lightwriteren er tilgjengelig fra denne hovedmenyen.

Et trykk på **Menytasten** bringer deg alltid tilbake til **hovedmenyen**.

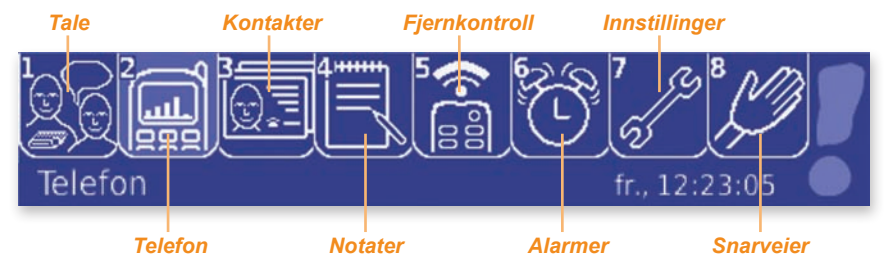

Hver av de 8 aktivitetene har et ikon på **Hovedmenyen**. Nederst til høyre på skjermbildet vises dato og klokkeslett.

Bruk **talltastene** eller **Tilbake**, **Neste** og **OK** for å velge en aktivitet. Alternativt kan du bare begynne å skrive for å starte **tale** automatisk. Navnet på den uthevede aktiviteten vises nederst til venstre på skjermbildet.

#### **Tips**

*Du får hjelp på hvert skjermbilde ved å trykke shift-123.. Da får du nærmere informasjon om aktiviteten du bruker.* 

#### Ikonene på **Hovedmenyen**

vises også øverst til høyre på alle andre Lightwriter-skjermbilder for å vise deg hvilken aktivitet du bruker til enhver tid. Eksempelvis er skjermbildet nedenfor i **Alarmmenyen**, noe alarmklokkesymbolet viser. *Aktivitetsikonet*

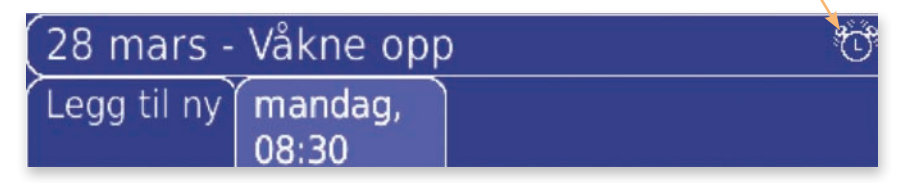

De neste avsnittene gir nærmere informasjon om hver aktivitet.

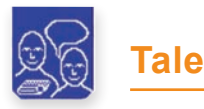

Lightwriterens hovedoppgave er å si det du skriver. Det oppnår du ved å bruke **Talemenyen**.

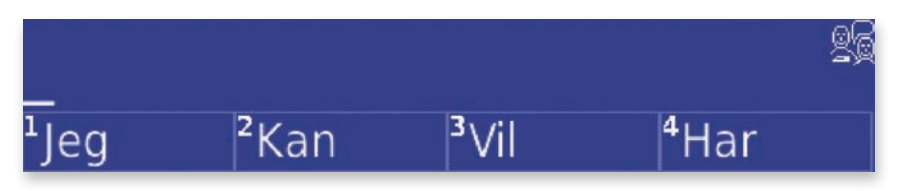

Alt du skriver dukker opp på den øverste halvdelen av skjermen og vises samtidig på partnerskjermen, slik at de du kommuniserer med kan lese det.

#### **Tips**

*Hvis den du kommuniserer med ikke får med seg alt du skriver, kan du justere hvor mye tekst som skal være synlig på partnerskjermen med partnerskjermlinjer i innstillinger.* 

Under teksten kan du se fire ordprediksjoner som oppdateres og foreslår det mest sannsynlige neste ordet du trenger mens du skriver. Velg en ordprediksjon med **talltastene** eller **Tilbake**, **Neste** og **OK**.

Trykk **OK** for å si all teksten du har skrevet. Du kan også få Lightwriter til å si hvert ord eller hver setning automatisk ved å justere **Talemodus** i **innstillinger**.

Hvis du ønsker å holde samtalen mer privat, kan du alternativt bruke **Andre samtale**, som slår av partnerskjermen. Se **Ting du kan gjøre med teksten**.

#### *Skrive tekst*

**• Store bokstaver** - For å skrive en stor bokstav, må du trykke **shifttasten** før du trykker bokstavtasten. Når du trykker **shifttasten**, vises dette ikonet: 1

Hvis du vil skrive flere store bokstaver, for eksempel NRK eller UNICEF, kan du slå på **shiftlås** ved å trykke **shifttasten** to ganger. Da vil alt du skriver bli blokkbokstaver til du trykker **shifttasten** igjen. Så lenge **shiftlåsen** er på, vil dette ikonet vises: **A** 

I **innstillinger** kan du slå av **shiftlås** eller bruke **blokkbokstaver** for å få all tekst skrevet med store bokstaver.

**• Tall** - For å skrive inn tall i et tekstskjermbilde, må du slå på **nummerlås** ved å trykke **123..**-tasten. Et **123..**-symbol vises på høyre side av skjermbildet når **nummerlås** er på:

Trykk **123..** igjen for å slå av **nummerlås**. Talltastene velger ordprediksjoner når **nummerlås** er av. **Nummerlås** slås automatisk på i tekstskjermbilder som ikke har ordprediksjoner, for eksempel når du skriver inn et navn eller telefonnummer i **Kontakter**.

#### Tips

*Måten å skrive inn tekst på er den samme i alle aktivitetene på Lightwriteren.* 

**• Angre** - Hvis du gjør en feil i **Tale**, kan du angre handlingen ved å trykke **shift-On/C**. Hvis du for eksempel sletter hele avhandlingen din med **On/C** ved et uhell, kan du gjenopprette teksten med **shift-On/C**. Angretasten kan også fjerne alt du har skrevet ved en feiltakelse, en ordprediksjon du har valgt eller en automatisk rettelse. **Shift-On/C** lar deg angre opptil de 20 siste handlingene.

**• Slette** - Du kan slette det du har skrevet ved å trykke **Tilbake** for å slette ett tegn av gangen eller **On/C** for å slette hele tekstlinjen.

**• Tegnsetting** - Alminnelig tegnsetting og symboler er trykt på talltastene med oransje skrift; bare trykk **shift** etterfulgt av talltasten for å bruke dem. Tegnsetting som avslutter en setning, for eksempel «.», «?» og «!», etterfølges automatisk av et mellomrom.

Hvis du vil bruke tegnsetting og symboler som ikke er oppført i tastaturet, må du trykke **shift-Velg** for å se symbolvelgeren.

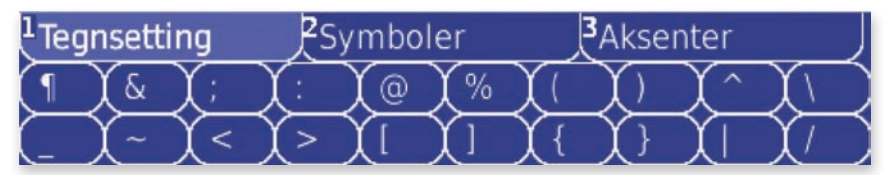

Symbolene vises i tre grupper. Bruk **Tilbake**- og **Neste**-tastene for å se hvilke symboler som er i hver gruppe. Når du ser symbolet du trenger, kan du trykke **OK** for å velge gruppen og bruke **Tilbake**-, **Neste**- og **OK**tastene for å velge symbolet. Du kan også bruke talltastene til å velge en gruppe og symbolene på den øverste raden.

**• Aksenter** - Avhengig av hvilket språk du bruker, kan tastaturet ha ekstra diakritiske taster for bokstaver og aksenter. Bruk disse på samme måte som de vanlige bokstavtastene.

**• Flytte omkring i teksten** - Du kan flytte markøren til venstre eller høyre gjennom teksten uten å slette noe ved å trykke **shift-Tilbake** eller **shift-Neste** for å slå på **Navigasjonslås**. Når **Navigasjonslås** er på, vises dette ikonet:

Så snart du kommer til punktet du vil redigere, kan du trykke en vilkårlig tast for å slå av **Navigasjonslås** og igjen skrive eller slette tekst.

#### *Bruke ordprediksjoner og ordbanker*

I tillegg til å hjelpe deg med å skrive teksten du ønsker å si, har Lightwriteren en rekke funksjoner som kan øke kommunikasjonshastigheten.

**• Ordprediksjoner** - Lightwriteren husker automatisk ordene du bruker og hvordan du bruker dem. Mens du skriver i vei, prøver den å forutsi hva du har på tungen. Lightwriteren leveres med en del ord for å sette deg i gang, men jo mer du skriver og prater, desto mer treffende blir disse forutsigelsene.

#### Tips

*Ordprediksjoner og andre hjelpemidler for å skrive tekst er også tilgjengelig i telefon- og notatbokaktivitetene.* 

De fire forslagene til ordprediksjoner vises i de firkantede kategoriene. Du kan velge en

atur

ordprediksjon ved hjelp av **talltastene** (sørg for at **nummerlås** er av) eller **Tilbake**-, **Neste**- og **OK**-tastene. Hvis du ikke ser ordet du ønsker, er det bare å skrive til du ser den riktige ordprediksjonen.

<sup>3</sup>naturlig <sup>4</sup>nasjonal

Hvis du ikke ønsker å bruke ordprediksjoner, kan du slå av funksjonen ved å gå til **ordprediksjonsskjermen** i **Innstillinger**. **Tale** vil da isteden vise to linjer.

# Hei Alt. Hvordan går det? eg er ok.

**• Nye ord** - Lightwriteren har en stor ordliste, men kan mangle en del uvanlige navn og ord, som for eksempel **Ulvestufaret**. Du får spørsmål om å legge nye ord til ordlisten etter at du har skrevet dem tre ganger. Et ord vil ikke dukke opp som en ordprediksjon før du har lagt det til ordlisten.

## Ønsker du å legge "Ulvestufaret" til ordlisten?

## م '

**Fraser** - Du kan også lagre og bruke korte tekster som fraser. For å lagre en frase er det bare å skrive den, trykke **Alt**. og velge **Lagre som frase**. Enklere kan det ikke bli.

#### Tips

*Ordlisteord, fraser, utvidelsesforkortelser, automatiske rettelser og taleunntak kan også legges til, redigeres eller slettes i ordbankene som du finner i Innstillinger.*

Når du ønsker å bruke en frase, trykker du **Velg** for å velge den fra frasevelgeren. Lightwriteren leveres med en del ferdige fraser.

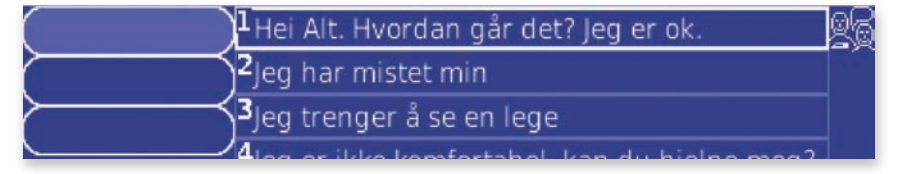

Alle frasene dine vises på høyre side av skjermbildet. De mest brukte frasene vises på toppen av listen. Du kan velge en frase med **talltastene** eller med **Tilbake**-, **Neste**- og **OK**-tastene.

Hvis du ikke ser frasen du tenker å bruke, kan du fort søke etter den ved å skrive inn et nøkkelord. Dette viser seg i den øvre boksen til venstre på skjermbildet. Hvis du for eksempel vil finne frasen «**Hei, jeg heter Toby.**», kan det passe å bruke «**Toby**» eller «**heter**» som nøkkelord, idet få fraser inneholder disse ordene.

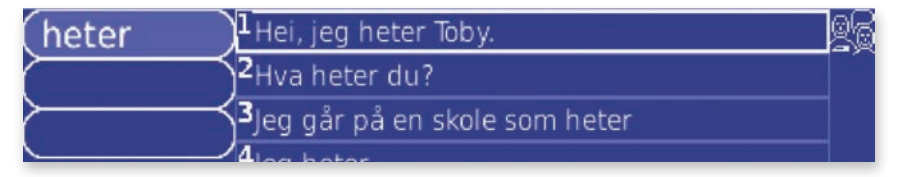

Du kan skrive inn flere nøkkelord ved å trykke **Space**-tasten. Du kan slette et nøkkelord ved å trykke **On/C**.

#### **• Utvidelsesforkortelser** -

Du kan opprette forkortelser for fraser og lengre ord ved å bruke utvidelsesforkortelser. Når du skriver inn forkortelsen, vises utvidelsen (frasen eller ordet) i ordprediksjonsboksene. For eksempel kan du

#### **Tips**

*En forkortelse bør ikke være lik med begynnelsen av et ord. Hvis du valgte «to» som forkortelse for Toby Churchill istedenfor «tc», ville Lightwriter foreslå «Toby Churchill» hver gang du skrev «to» eller begynte å skrive «tog» eller «totakter».* 

opprette forkortelsen **tc** for **Toby Churchill**.

For å lagre en utvidelsesforkortelse, skriver du all teksten i frasen eller ordet (f.eks. **Toby Churchill**), trykker **Alt**. og velger **Opprett en forkortelse**. Skriv den valgte forkortelsen (f.eks. **tc**) og trykk **OK** for å lagre den.

**• Automatiske rettelser** - Lightwriteren korrigerer automatisk vanlige stavefeil, og retter for eksempel **akn** til **kan**.

I tillegg kan du opprette dine egne automatiske rettelser hvis du konsekvent staver et ord feil. Velg **Nei** når du blir spurt om å legge det feilstavede ordet til ordlisten, så blir du spurt om å legge til rettelsen for ordet i stedet. Bare velg **Ja** og skriv ordet slik du ønsker at det skal staves. Hvis du deretter skriver den samme feilen igjen, vil Lightwriter automatisk korrigere den for deg.

Du kan også opprette en automatisk rettelse i **ordbankene** i **Innstillinger**.

**• Taleunntak** - Kanskje du ønsker å få Lightwriter til å endre uttalen av enkelte ord. For å gjøre dette, må du opprette et taleunntak i **ordbankavsnittet** i **Innstillinger**.

Først skriver du ordet som Lightwriter sier feil. Deretter forsøker du å skrive ordet slik du ønsker at det skal lyde. Prøv å skrive inn ordet fonetisk, eller legg til bindestreker eller mellomrom for å bryte opp ordet i stavelser. For eksempel høres kanskje **Trondheim** bedre ut som **Trån-hjem** eller **Trånnhjæm**. Den neste gangen du skriver **Trondheim**, blir det uttalt korrekt.

#### *Ting du kan gjøre med teksten*

Trykk **Alt**. for å se hvilke alternativer du har med teksten som er på **talelinjen**.

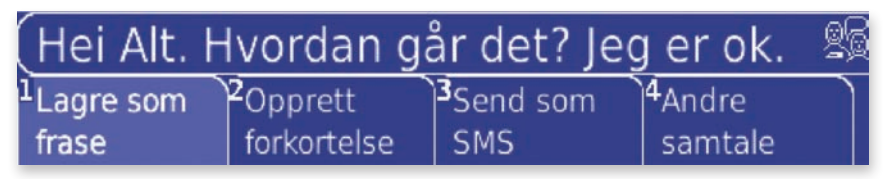

- **• Lagre som frase** Dette lagrer den gjeldende **talelinjen** som en frase. Du kan se frasene dine ved å trykke **Velg** mens du skriver tekst.
- **• Opprett forkortelse** Dette lar deg lage en forkortelse for hele teksten du har skrevet. Husk å lage en forkortelse som ikke er lik med begynnelsen av et ord.
- **• Send som SMS** Dette lar deg sende alt på **talelinjen** som en SMSmelding. Du blir bedt om å bekrefte teksten og velge en kontakt å sende meldingen til. Se **SMS**-aktiviteten for nærmere informasjon.
- **• Andre samtale** Hvis du blir avbrutt under en samtale og ønsker å skrive en separat melding uten å slette det som er på **talelinjen**, velger du **Andre samtale**. Da får du en ny, blank **talelinje**. Når du er ferdig med å bruke den **andre samtalen**, trykker du **Alt**. igjen og velger **Første samtale** for å komme tilbake til den primære **talelinjen**. Ingenting i noen av samtalene går tapt.

**Andre samtale** kan også være nyttig hvis du ønsker en personlig samtale. Ikke noe av det du skriver her kan sees på partnerskjermen. Teksten blir heller ikke talt før du trykker **OK**, selv om den normalt blir talt for hvert ord eller setning automatisk.

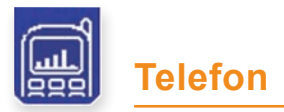

Du kan nå kommunisere med flere mennesker ved hjelp av den innebygde telefonen i Lightwriter. Du kan bruke den til å sende SMS-meldinger og prate i telefonen, kontrollere SIM-saldoen og lytte til talepostmeldinger.

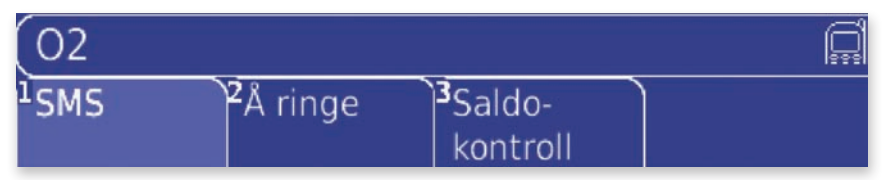

#### **Tips**

*Nettverksnavnet du er tilkoplet vises over Telefonmenyen. Du får også beskjed dersom du ikke har noen nettverksforbindelse.* 

#### *Sette inn et SIM-kort*

Du må ha satt inn et SIM-kort i Lightwriteren for å kunne bruke alle funksjonene i **Telefonmenyen**. Lightwriteren er ikke låst til noe nettverk, noe som betyr at du kan bruke et SIM-kort fra en eksisterende mobiltelefon eller anskaffe et separat kort bare for Lightwriteren. Hvis du foretar mange telefonsamtaler med Lightwriter, lønner det seg fort å skaffe seg et SIM-kort med månedsabonnement. Vær oppmerksom på at du ikke kan bruke SIMkort kun for 3G (USIM) i Lightwriteren.

Det tar bare et par minutter å sette inn eller bytte et SIM-kort. Det kan hende at du trenger hjelp med dette hvis du har problemer med presise håndbevegelser.

#### **1 Påse at Lightwriteren er avslått.** Du kan bruke **Strøm Av** i

**Innstillinger** til dette. SIM-kortet kan bli skadet hvis Lightwriteren fortsatt er på.

**2** Legg Lightwriteren opp ned på et bord eller annen flat overflate, slik at tastaturet vender ned og skjermene bort fra deg. Du vil nå se SIM-holderen på venstre side av Lightwriter. Hvis det finnes noen monteringsplater for Lightwriter over SIM-holderen, må disse fjernes først. *SIM-luke*

**3** Bruk skrutrekkeren i verktøysettet som ble levert med Lightwriteren for å løsne de to små skruene på hver sin side av SIM-holderen og fjern lokket. Ta vare på skruene, fordi du må sette dem på plass igjen etter at du har satt inn / byttet SIM-kortet.

**4** Du ser SIM-holderen så snart du har fjernet lokket. Skyv metallsperren bort fra deg slik at holderen løsner. Vipp opp den løsnede SIM-holderen slik at den står i rett vinkel til undersiden av Lightwriter.

**5** Hvis det allerede sitter et SIM-kort i Lightwriteren, fjerner du det ved å skyve det opp og ut av SIM-holderen. Skyv det nye SIM-kortet med metallkontaktene vendt mot deg ned og inn i holderen med det avkuttede hjørnet på SIM-kortet vendt opp til høyre. Ikke tving SIM-kortet inn i holderen med makt, fordi dette kan påføre skade.

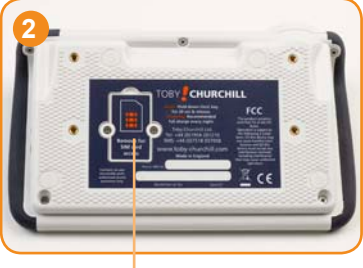

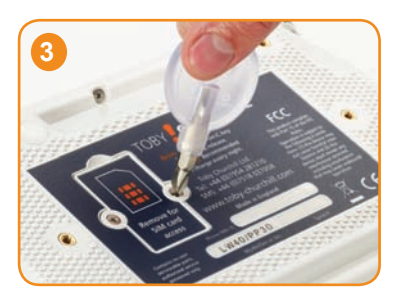

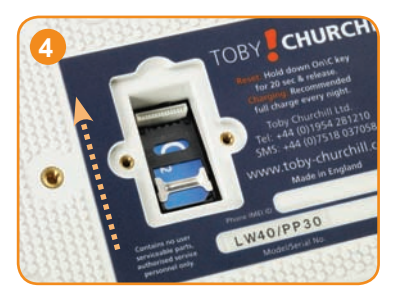

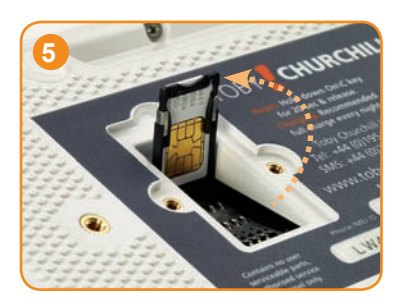

#### **Tips**

*Behandle SIM-kort forsiktig. Ikke berør metallkontaktene, ikke la SIMkortet bli tilsmusset eller la det komme i kontakt med metallgjenstander.* 

**6** Når SIM-kortet sitter på plass i SIMholderen, fører du holderen tilbake i liggende stilling og skyver metallsperren tilbake mot deg. SIM-holderen skal nå være fastlåst, og det avkuttede hjørnet på SIM-kortet skal være vendt ned til høyre.

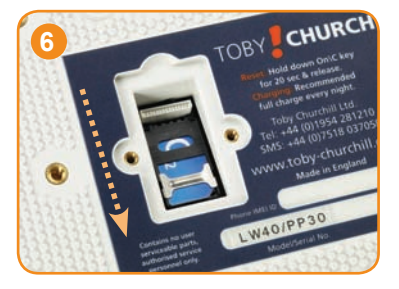

**7** Legg lokket tilbake over SIMholderen og fest det igjen med de to små skruene, én på hver side, ved hjelp av skrutrekkeren som ble levert med Lightwriteren. Nå kan du slå på Lightwriteren igjen ved å trykke **On/C**. Du må kanskje også slå på **Telefonstrøm** i **Innstillinger**.

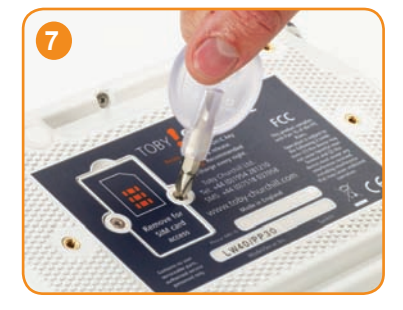

I tilfelle du også må feste noen monteringsplater jgjen, bør du aller først sende en SMS-melding for å teste at SIM-kortet fungerer.

### *Telefonindikator*

Telefonikonet på **hovedmenylinjen** har en signalindikator som forteller deg en hel del om den innebygde telefonen i Lightwriter. Lightwriteren må være koplet til et nettverk for å kunne sende SMS-meldinger og for å ringe.

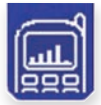

**Tilkoplet nettverk** - Lightwriteren er koplet til nettverket, og du kan sende og motta SMS-meldinger og telefonsamtaler. Jo flere stolper du ser, desto sterkere er signalet.

Hvis disse stolpene er hule, betyr det at nettverket ikke er tilgjengelig for tilkopling. Du vil likevel trolig kunne foreta nødoppringninger.

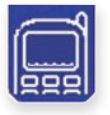

**Intet signal** - Hvis ingen stolper vises, betyr det at Lightwriteren ikke har noe signal eller nettverksforbindelse. Du vil da

verken kunne ringe eller sende SMSmeldinger.

#### Tips

*Hvis du prøver å sende en SMS-melding uten en nettverksforbindelse, vil den bli lagret i utboksen og sendt når du er tilkoplet igjen. Meldinger i utboksen som ikke er sendt markeres med en asterisk (\*).* 

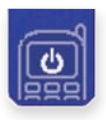

**Telefon Av** - Du ser et strømikon hvis den innebygde telefonen er slått av. Se **Telefonstrøm** i **innstillinger**. (Det kan hende at

du ser strømikonet en liten stund etter at du har slått på Lightwriteren).

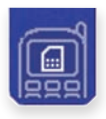

**Intet SIM-kort** - Det er ikke satt inn noe SIM-kort i Lightwriteren. Du kan ikke bruke den innebygde telefonen uten et SIM-kort. Se Sette inn et SIM-kort for nærmere informasjon.

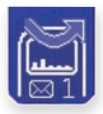

**Opptattmodus** - Hvis det er en pil over nettverkstolpene, er den innebygde telefonen **opptatt**. Alle innkommende anrop avvises automatisk, og mottaket av SMS-meldinger utsettes. Du finner nærmere informasjon i telefoninnstillinger.

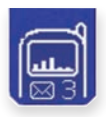

**Nye SMS-meldinger** - Hvis du ser et SMS-ikon under nettverkstolpene, har du mottatt en ny SMS-melding. Tallet viser deg hvor mange nye meldinger du har i innboksen. Uleste meldinger i innboksen markeres med en asterisk (\*).

Telefonlampen kan også fortelle deg noe om statusen til den innebygde telefonen.

**Grønn** - Det er en ny SMS-melding i innboksen.

**Gul** - Du er for øyeblikket opptatt i en telefonsamtale.

**Rød** - Oppgi en **PIN-kode** for å bruke SIM-kortet. Se PIN-koder for nærmere informasjon.

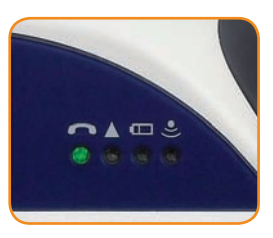

#### *Saldokontroll*

Denne funksjonen viser deg hvor mye penger du har igjen på et Kontantkort. Restbeløpet vises på skjermen. Nærmere informasjon om samtale- og SMS-kostnader på SIM-kortet får du hos tjenesteleverandøren.

Vær oppmerksom på at saldokontrollen ikke virker med alle SIM-kort eller med alle tjenesteleverandører. I så fall må du kanskje ringe eller sende en SMS-melding for å innhente denne informasjonen.

### Saldoen er 91.20 kr.

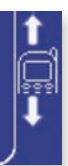

#### *Øke kreditten på SIM-kortet*

Hvis du bruker et kontantkort, reduseres beløpet etter hvert som du sender SMS-meldinger og når du ringer. Når kreditten nærmer seg null, må du fylle penger på kortet. Se bruksanvisningen som ble levert med SIM-kortet for informasjon om hvordan dette gjøres. Vær oppmerksom på at hvis du har en avtale om fakturering i ettertid, trenger du ikke fylle på SIM-kortet.

#### *PIN-koder*

Hvis du bruker et SIM-kort med PIN-kode aktivert, blir du bedt om å oppgi koden hver gang du slår Lightwriteren eller den innebygde telefonen av og på igjen. Du må skrive inn denne koden for å kunne bruke den innebygde telefonen i Lightwriter. Nærmere informasjon om PIN-koden finner du i materiellet som fulgte med SIM-kortet.

## Skriv inn PIN-kode (3 forsøk gjenstår)

**ADVARSEL:** Hvis du skriver inn feil PIN-kode tre ganger, sperres SIMkortet. Du må da bruke PUK-koden for å åpne det igjen. Hvis du ikke har mottatt PUK-koden, får du den av tjenesteleverandøren. Du har ti forsøk på å skrive inn PUK-koden før SIM-kortet blir blokkert.

Hvis du ikke ønsker å skrive inn PIN-koden (eller PUK-koden) når du slår på Lightwriter for første gang, kan du gjøre det senere i **Telefonmenyen**. Lightwriteren forøvrig fungerer som normalt, men telefonlampen lyser rødt for å vise at du må skrive inn en PIN-kode før du kan bruke den innebygde telefonen.

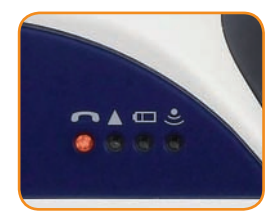

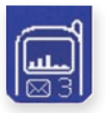

Du kan bruke den innebygde telefonen til å sende korte SMS-meldinger til hvem du vil hvor som helst.

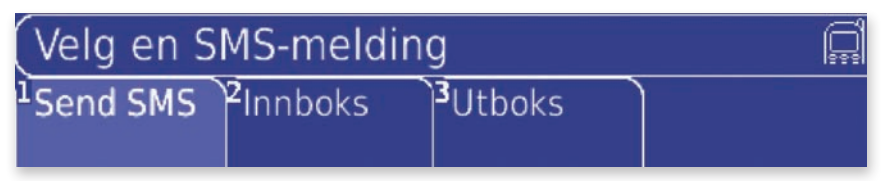

#### *Sende en SMS-melding*

I **SMS-menyen** velger du **Send SMS**.

**1** Skriv meldingen. Alle skrivehjelpemidlene du er vant til i **Talemenyen** fungerer også når du skriver SMS, for eksempel ordprediksjoner, fraser og symbolvelgeren. Trykk **OK** for å bekrefte meldingen.

**2** Velg en kontakt å sende SMS-meldingen til eller velg **Skriv inn nummer** hvis du vil oppgi det manuelt. Vær oppmerksom på at du bare kan bruke sifrene 0–9 og tegnene \*, # og + i et telefonnummer.

**3** Bekreft opplysningene for å sende meldingene.

**4** Hvis du har skrevet inn et nytt nummer Som du vil sende SMS-meldingen til, blir du spurt om du vil legge det til som en kontakt. Bare skriv et navn og trykk **OK** for å lagre.

Du kan trykke **On/C** når som helst mens du oppretter en SMS-melding for å gå tilbake til det forrige skjermbildet.

#### **Tips**

*SMS-meldinger kan inneholde opptil 160 tegn. Hvis teksten inneholder flere tegn, blir du spurt om det er i orden å sende opptil tre SMSmeldinger samtidig.* 

#### *Innboks*

Innboksen inneholder alle SMS-meldingene du har mottatt. De siste vises først, og alle nye meldinger markeres med en asterisk (\*).

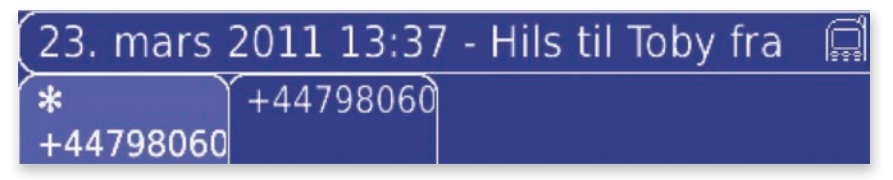

Bruk **Tilbake**- og **Neste**-tastene for å flytte mellom meldingene, og trykk **OK** for å se én av dem. Bruk **Tilbake**- og **Neste**-tastene for å rulle nedover og oppover i meldingen mens du leser.

#### *Ting du kan gjøre med meldingene i innboksen*

Når du har valgt en SMS-melding, kan du trykke **Alt**. for å se en liste med alternativer.

- **• Svar på SMS** Lar deg sende en SMS-melding tilbake til den som sendte meldingen du ser på. Bare skriv et svar og trykk **OK** for å sende.
- **• Bruk detaljer**  Dette gir deg fire måter å bruke SMS-meldingen på:

#### Tips

*Hvis det begynner å ta lang tid for å finne meldinger i innboksen, kan du øke hastigheten ved å slette noen meldinger.* 

**- Ring kontakt.** Ring til den som sendte meldingen. Velg en frase Du vil innlede anropet med og trykk **OK**.

**- Legg til kontakt.** Legg nummeret til den som sendte meldingen til som en ny kontakt. Bare skriv et navn og trykk **OK** for å lagre.

**- Kopier til Tale.** Kopier teksten i meldingen til **Tale** for Å si teksten. Du kan også si meldingen ved å bruke **shift-OK**.

**- Videresend SMS.** Send teksten i meldingen til en ny kontakt.

- **• Slett SMS** Dette fjerner SMS-meldingen fra innboksen for alltid. Så snart du har bekreftet at du ønsker å slette meldingen, kan du ikke angre.
- **• Lagre som notat** Lagre teksten i SMS-meldingen du ser på som et notat. Navnet eller nummeret til senderen,samt dato og klokkeslettet den ble sendt, blir foreslått som tittel for notatet.

Fordeler med å lagre en SMS-melding som et notat er at et notat er enklere å finne igjen, det kan kopieres til datamaskinen ved hjelp av **en minnepenn**, og du holder innboksen ryddig.

#### *Utboks*

Utboksen inneholder alle SMS-meldingene du har sendt. De siste vises først, og alle meldinger som venter på å bli sendt markeres med en asterisk (\*).

# 23. mars 2011 13:34 - Sees i morgen! \*07564692 079806093

Bruk **Tilbake**- og **Neste**-tastene for å flytte mellom meldingene, og trykk **OK** for å se én av dem. Bruk **Tilbake**- og **Neste**-tastene for å rulle nedover og oppover i meldingen mens du leser.

#### *Ting du kan gjøre med meldingene i utboksen*

Når du har valgt en SMS-melding, kan du trykke **Alt**. for å se en liste med alternativer.

- **• Videresend SMS** Lar deg sende teksten i meldingen du ser på til en ny kontakt.
- **• Bruk detaljer** Dette gir deg tre måter å bruke SMS-meldingen på:

**- Ring kontakt.** Ring til personen SMS-meldingen ble sendt til. Velg en frase Du kan innlede samtalen med og trykk **OK**.

**- Legg til kontakt.** Legg til nummeret til personen som meldingen ble sendt til som en ny kontakt. Bare skriv et navn og trykk **OK** for å lagre. **- Kopier til Tale.** Kopier teksten i meldingen du ser på til **Tale**, slik at den kan tales. Du kan også si meldingen ved å bruke **shift-OK**.

- **Slett SMS** Dette fierner SMS-meldingen fra utboksen for alltid. Så snart du har bekreftet at du ønsker å slette meldingen, kan du ikke angre.
- **• Lagre som notat** Lagre teksten i SMS-meldingen du ser på som et notat. Navnet eller nummeret til mottakeren samt datoen og klokkeslettet den ble sendt blir foreslått som tittel for notatet.

Fordeler med å lagre en SMS-melding som et notat er at et notat er enklere å finne igjen, det kan kopieres til datamaskinen ved hjelp av en **minnepenn**, og du holder utboksen ryddig.

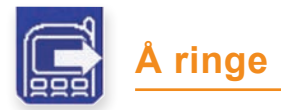

**Telefonen** lar deg ringe med Lightwriteren for å prate med hvem som helst, hvor som helst.

#### Velg **Ringe** i **telefonmenyen** for å ringe noen.

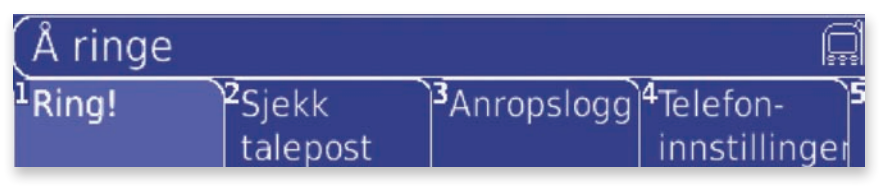

## *Å ringe*

Du starter en ny telefonsamtale ved å velge **Ring** i **telefonmenyen**.

**1** Velg en kontakt å ringe til eller velg **Skriv inn nummer** hvis du vil bruke et nummer som ikke er lagret som en kontakt. Vær oppmerksom på at du bare kan bruke sifrene 0–9 og tegnene \*, # og + i et telefonnummer.

**2** For å komme fort i gang med samtalen, kan du velge en frase som skal vises når samtalen begynner. Du kan enten velge et element fra de lagrede frasene dine eller skrive inn ny tekst. Trykk **OK** for å si frasen når samtalen begynner.

**3** Til slutt blir du bedt om å bekrefte alle disse detaljene for å starte oppringningen.

#### Tips

*For å gjøre kommunikasjonen smidigere, kan det være lurt å lagre noen nyttige fraser før du starter en samtale. Deretter kan du bruke disse frasene under samtalen ved å trykke Velg.* 

#### *Besvare en telefonsamtale*

Når noen ringer til deg, varsles anropet med navnet og nummeret til den som ringer. Du kan enten godta (besvare) eller avslå (avbryte) anropet. Hvis du trykker **On/C** eller **aktivitetstasten**, avslår du automatisk anropet.

## Innkommende anrop: Toby Churchill.

## Godta

## $\sqrt[2]{\text{Avsla}}$

Hvis du ikke ønsker å motta noen telefonsamtaler eller SMS-meldinger midlertidig, kan du slå på **Opptattmodus** i **telefoninnstillinger**. Dette avviser automatisk alle innkommende anrop slik at du ikke blir forstyrret. Du kan likevel ringe ut og sende SMS-meldinger når **opptattmodus** er slått på.

### *Tapte anrop*

Hvis du ikke godtar eller avslår et innkommende anrop, blir du varslet om at du har et tapt anrop. Velg Ja for å se nummeret og tidspunktet for det tapte anropet i **anropsloggen** eller tøm varslet med **On/C**.

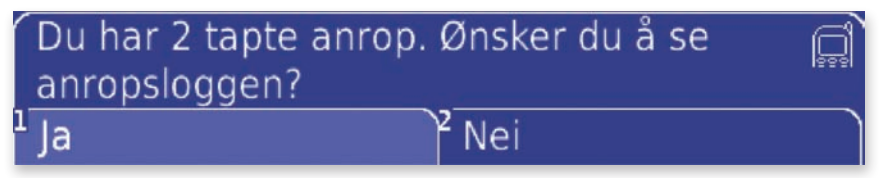

#### *Nødanrop*

Velg **Nødanrop** for å starte en samtale raskt i en akutt situasjon. Nummeret du har valgt i innstillinger for **Nødnummer** ringes automatisk, og frasen du har valgt i innstillinger for **Nødfrase** vises automatisk på skjermen så snart samtalen er i gang. Du finner nærmere informasjon i **Telefoninnstillinger**.

**Nødanrop** er en avansert funksjon; du må derfor ha satt **Avansert** til **På** i **Innstillingsmenyen** hvis du ønsker å bruke den.

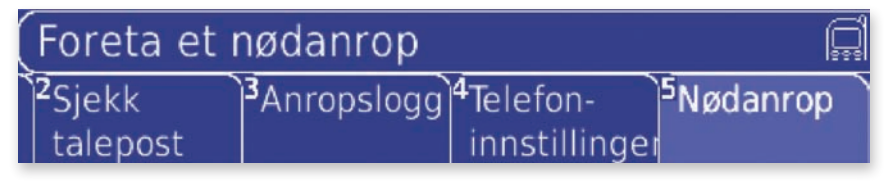

#### *Avslutte en samtale*

Trykk **On/C** eller **aktivitetstasten** for å avslutte en samtale.

Hvis du utilsiktet forlater Lightwriteren i en samtale, avsluttes samtalen automatisk hvis ingen taster trykkes i løpet av den forhåndsinnstilte tiden valgt i **Samtale-tidsavbrudd**.

Du får spørsmål om du ønsker å legge til ukjente nummer som en kontakt når en samtale blir avsluttet. Bare skriv et navn å tilknytte nummeret og trykk **OK** for å lagre. Disse numrene er også tilgjengelige i **anropsloggen**.

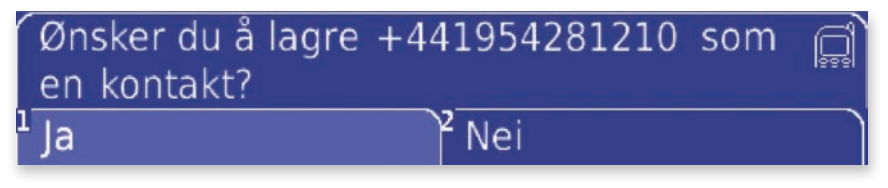

#### *I en samtale*

Idet en samtale besvares, forandrer telefonlampen farge til gult for å vise at du er i en pågående samtale. I tillegg angis samtalen med et aktivitetsikon på skjermen. *Aktivitetsikonet*

#### det er Toby som ringer  $2$ Kan <sup>3</sup>Vil <sup>4</sup>Har ea

Du kan skrive og prate som vanlig mens du er i en telefonsamtale. Samtalepartneren hører stemmen din, tasteklikk og bakgrunnslyder over telefonlinjen, og du hører alt som sies gjennom Lightwriter-høyttaleren.

Hvis du ikke ønsker at noen rundt deg skal overhøre samtalen, kan du slå av **høyttaleren** i **Telefoninnstillinger** og bruke hodetelefoner for å høre hva

#### Tips

*Alle skrivehjelpemidlene du er vant til i Talemenyen, for eksempel ordprediksjoner, fraser og symboler, fungerer også i telefonsamtaler. For å spare tid under samtaler blir du ikke spurt om å legge nye ord til ordlisten.*

samtalepartneren din sier. Da vil ikke samtalen kunne høres gjennom Lightwriterens høyttaler.

Samtalepartneren kan høre lyder og stemmer fra omgivelsene via den innebygde mikrofonen. Hvis du ikke finner det hensiktsmessig å bruke den innebygde mikrofonen i Lightwriter, kan du i stedet bruke en ekstern mikrofon. Bare sett den inn i mikrofonkontakten og slå den innebygde mikrofonen av i **Telefoninnstillinger**.

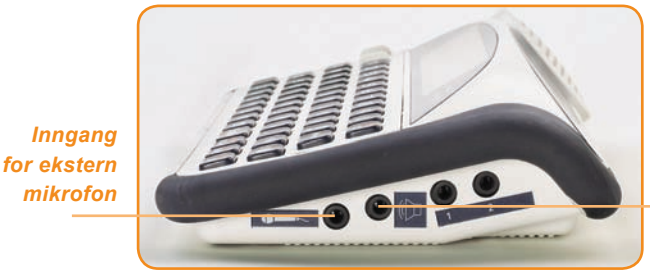

*Inngang for hodetelefon*

Fraser du bruker i en telefonsamtale vil automatisk dukke opp på toppen av fraseslisten i neste telefonsamtale. Dette betyr at frasene som du bruker når du ringer er tilgjengelige når du trenger dem.

#### *Ting du kan gjøre i en telefonsamtale*

for å prate på vanlig måte. Telefonpartneren hører en tone som forteller at du er opptatt.

Trykk **Alt**. for å se en liste med andre ting du kan gjøre i en samtale.

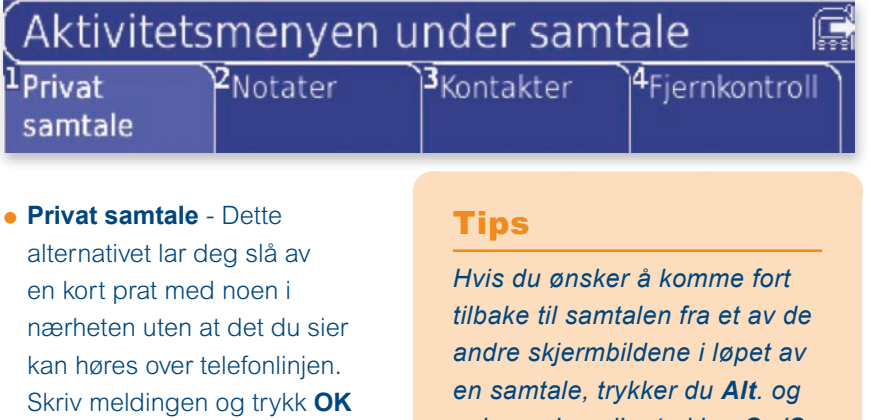

*velger «Ja» eller trykker On/C for å gå et skritt tilbake.* 

**• Notater** - Dette valget lar deg si hva som helst som er lagret i **Notater**. Det kan være nyttig å forberede lengre tekster som du kan bruke i en samtale. Husk at du må dele opp teksten med tegnsetting for å gjøre den enklere å tale.

Nå skal jeg fortelle deg om den nye Lightwriteren min! Den har en ny telefon, så nå kan du ringe meg når du vil. Den er helt

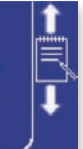

Velg et notat med **Tilbake**, **Neste** og **OK**. Den understrekede teksten vil bli talt når du trykker **OK**. Understrekingen går deretter automatisk videre til neste tekstdel som skal tales. Du kan gjenta eller hoppe over tekstdeler ved å bruke **Tilbake**- og **Neste**-tastene.

Du kan forandre hvordan notatene skal tales i en telefonsamtale ved å redigere **Telefonnotat** i **innstillinger**. Du finner nærmere informasjon nedenfor.

**• Kontakter** - Dette lar deg si navnet og nummeret til en kontakt i en samtale. Velg en kontakt med **Tilbake**, **Neste** og **OK** for å vise navnet og nummeret. Flytt den understrekede delen med **Tilbake** og **Neste**, og bruk **OK** for å snakke.

**Toby Churchill**  $+441954281210$ 

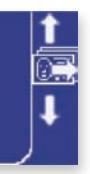

**• Fjernkontroll** - Dette lar deg bruke fjernkontrollkoder i en samtale. Du kan bruke disse til f.eks. å slå av TV-apparatet eller dempe stereoanlegget. Bruk **Tilbake**, **Neste** og **OK** for å velge og for å sende en kode.
# *Shift-Alt.-hurtiginnstillinger*

På samme måte som du bruker **shift-Alt**. med andre aktiviteter på Lightwriter for å se hurtig innstillings-menyen og justere **talevolum** og **skjermlysstyrke**, kan du trykke **shift-Alt**. i en telefonsamtale for å justere de følgende innstillinger:

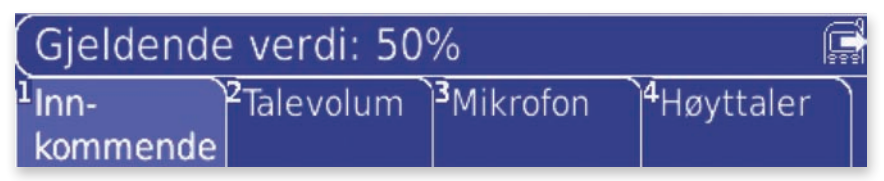

- **•** Innkommende telefonvolum
- **•** Talevolum i telefonen
- **•** Mikrofon På/Av
- **•** Høyttaler På/Av

Velg et av disse innstillinger og juster dem som vanlig ved å bruke **Tilbake**, **Neste** og **OK**. Du finner nærmere informasjon om disse innstillingene i **Telefoninnstillinger**. Du behøver ikke bekymre deg for endringer du gjør her - de blir ikke lagret, men gjenoppretter de tidligere innstillingene så snart samtalen er avsluttet.

## *DTMF-toner*

Hvis du trenger å bruke tall for å navigere i en meny, for eksempel når du kommer til et automatisk sentralbord, må du slå på **nummerlås** ved å trykke **123..**.

Et **123..**-ikon vises når **nummerlås** er på: Deretter sender Lightwriteren DTMF-toner når du trykker talltastene, \* og #, slik at du kan bruke disse menyene.

# *Talepost*

Du kan kople til taleposttjenesten din for å se om du har nye meldinger ved å velge **Sjekk talepost** i **Taletelefon**-menyen. Talepostnummeret skal være satt opp automatisk, men du kan endre nummeret i **Telefoninnstillinger** hvis det trengs.

# Kopler til taleposttjenesten  $(901)$  ...

Mens du er tilkoplet taleposten, må du følge instruksjonene gitt av nettverket. Avslutt samtalen på vanlig måte etter at du er ferdig med å sjekke taleposten.

Den første gangen du bruker taleposten, kan det være nødvendig å sette opp en velkomstmelding. Du bør lagre denne meldingen som en frase før du ringer for å forenkle prosessen.

# Tips

*Under et talepostanrop er nummerlås automatisk på slik at du kan navigere i menyene med talltastene, \* og # for å åpne meldingene.* 

Avbryt

# *Anropslogg*

Opplysninger om samtalene, inkludert kontaktnavnet eller nummeret, dato, klokkeslett og varighet er lagret i **anropsloggen**. Den lagrer tre slags samtaler:

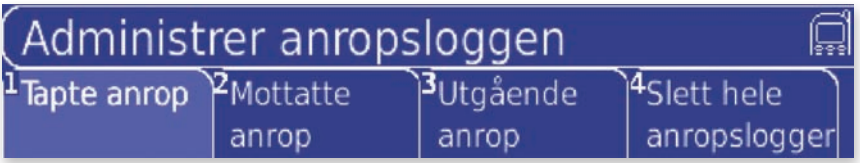

- **• Tapte anrop** Innkommende samtaler som ble avslått eller ikke besvart.
- **• Mottatte anrop** Innkommende samtaler som ble godtatt.
- **• Utgående anrop** Samtaler ringt fra Lightwriter.

Bruk **Tilbake**, **Neste** og **OK** til å velge et element og se informasjonen.

### *Ting du kan gjøre med anropsloggen*

Når du har valgt et element i anropsloggen, kan du trykke **Alt**. for å se alternativene nedenfor:

- **• Ring kontakt** Ring til den viste kontakten. Velg en startfrase og bekreft oppringningen.
- **• Legg til kontakt** Legg det viste nummeret til som en kontakt. Bare skriv et navn og trykk **OK** for å lagre.
- **• Slett anrop** Fjern det viste elementet fra **anropsloggen** for alltid. Etter at du har bekreftet at du ønsker å slette anropselementet fra anropsloggen, kan du ikke angre.

Du kan også slette alle tapte, mottatte og utgående anrop samtidig ved å velge **Slett hele anropsloggen** i **Anropslogg**-menyen. Etter at du har bekreftet dette, kan du ikke angre. Denne valgmuligheten er bare synlig hvis **Avanserte innstillinger** er På.

# *Telefoninnstillinger*

Velg **Telefoninnstillinger** i **Ringemenyen** for å se Flere innstillinger For telefon.

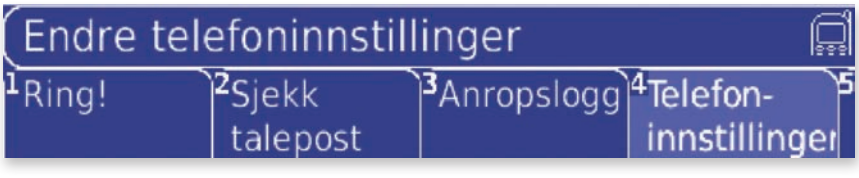

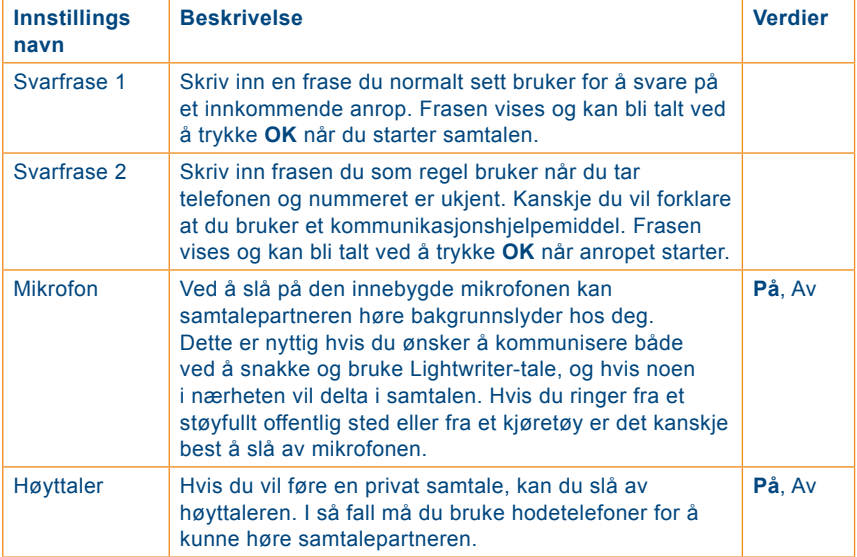

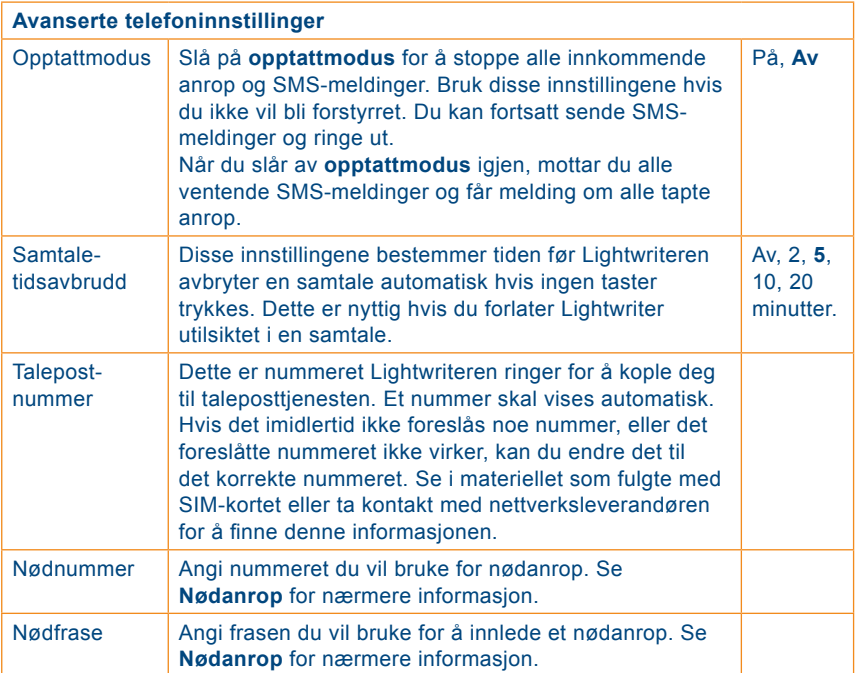

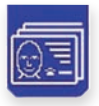

# **Kontakter**

Denne aktiviteten likner på en telefonkatalog. Du kan bruke den til å oppbevare telefonnumre og annen kontaktinformasjon om folk du kjenner.

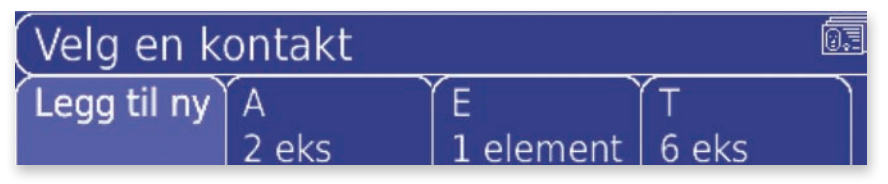

# *Legge til en ny kontakt*

Gå til **Kontaktmenyen** og velg **Legg til ny**.

**1** Skriv navnet på kontakten. Sørg for at navnet er entydig, fordi du bare kan lagre ett nummer for hvert navn.

**2** Skriv inn telefonnummeret, e-postadressen, gateadressen eller annen informasjon om kontakten. Hvis du ønsker å sende SMS-meldinger eller sette opp telefonsamtaler til denne kontakten, må du huske at telefonnummeret kun kan inneholde tallene **0–9** og tegnene **\***, **#** og **+**.

**3** Trykk **OK** for å lagre kontakten.

# *Bla gjennom kontakter*

For å finne en kontakt, er det bare å begynne å skrive personens navn. Alle kontaktene som starter med de skrevne bokstavene vises; bruk **Tilbake**, **Neste** og **OK** for å velge en kontakt å se på.

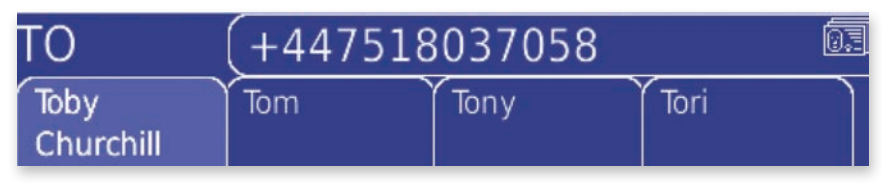

# *Ting du kan gjøre med kontaktene*

Når du har valgt en kontakt, kan du trykke **Alt.** for å se en liste med alternativer.

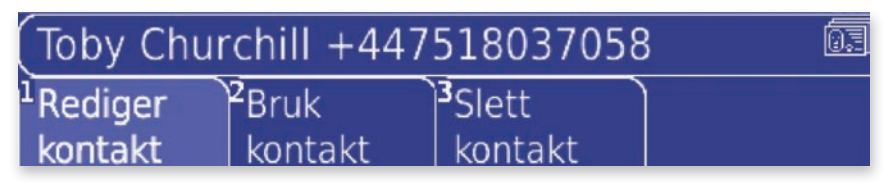

**• Rediger kontakt** - Du kan redigere både navnet og nummeret til en kontakt. Bruk **shift-Tilbake** og **shift-Neste** for å redigere det eksisterende navnet eller nummeret til en valgt kontakt. Trykk **OK** for å lagre.

Hvilken del av denne kontakten ønsker du @ å redigere?

lavn

Nummer

**• Bruk kontakt** - Dette gir deg fire måter å bruke kontakten på:

**- Send SMS.** Send en SMS-melding til kontakten. Bare skriv meldingen og trykk **OK** for å sende den.

**- Ring kontakt.** Velg en frase Du vil innlede samtalen med og trykk **OK**.

**- Kopier til Tale.** Kopier kontaktens navn og nummer til **taleaktiviteten**, der du kan si dem. Du kan også si dem ved å bruke **shift-OK**.

**- Videresend i SMS.** Kopier kontaktens navn og nummer til en SMSmelding og send dem til noen andre. Du kan redigere teksten før du sender den.

**• Slett kontakt** - Dette fjerner kontakten for alltid. Så snart du har bekreftet at du ønsker å slette kontakten, kan du ikke angre.

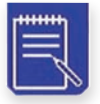

#### **Notater**

Du kan bruke **notater** til å oppbevare, redigere og si lengre tekster. Den er fin til å forberede hva du skal si før en avtale, eller du kan ganske enkelt bruke den til å lagre diverse tekst og informasjon.

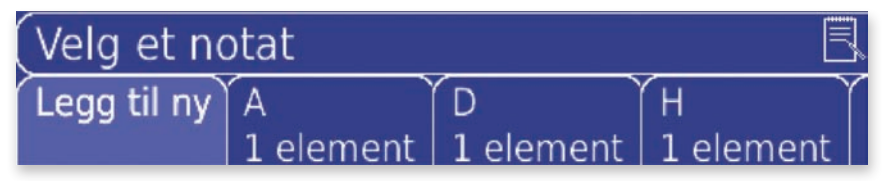

I tillegg til å lagre tekst du har skrevet på Lightwriteren, kan du også overføre notater fra og til datamaskiner med en minnepenn. Se **minnepenn-menyen** for nærmere informasjon om hvordan du gjør dette.

### *Legge til et nytt notat*

Gå til **Notatmenyen** og velg **Legg til ny**.

**1** Skriv teksten du ønsker å lagre. Alle skrivehjelpemidlene du er vant til i **talemenyen** fungerer også når du skriver notater, for eksempel ordprediksjoner, fraser og symbolvelgeren. Trykk **OK** for å bekrefte teksten. Det er svært viktig å bruke tegnsetting for å bryte opp tekst du har tenkt å si høyt.

**2** Angi en tittel for notatet. Påse at tittelen er entydig, fordi du bare kan lagre ett notat for hver tittel. Hvis du ikke kommer på en god tittel, kan du trykke **OK** med åpent skjermbilde og la Lightwriteren automatisk bruke de 10 første tegnene i notatet som tittel.

**3** Trykk **OK** for å lagre notatet.

#### **Tips**

*Notater er nyttige til å forberede hva du skal si før en avtale, som et legebesøk eller liknende. Det kan også være nyttig å forberede seg før en telefonoppringning hvis du vet hva du skal snakke om.*

# *Bla gjennom Notater*

Hvis du vil finne et bestemt notat, er det bare å begynne å skrive inn tittelen. Alle notater som starter med de skrevne bokstavene vises; bruk **Tilbake**, **Neste** og **OK** for å velge et notat å se på.

Dette er en lang tekst. Den laget jeg for flere dager siden. Jeg har lagret den, og vil nå be Lightwriteren om å lese den høyt. ¶

Den doble understrekingen viser tekstdelen som vil bli talt når du trykker **OK**. Etter at en del er talt, går understrekingen automatisk videre til neste tekstdel. Du kan også flytte rundt i teksten med **Tilbake**-, **Neste**- og **OK**tastene.

# *Ting du kan gjøre med notatene*

Når du har valgt et notat, kan du trykke **Alt.** for å se en liste med alternativer:

- **• Rediger notat**  Rediger teksten i notatet. Husk å bruke **shift-Tilbake** og **shift-Neste** til å flytte rundt i teksten. Trykk **OK** for å bekrefte endringene.
- **• Rediger tittel** Du kan også redigere notattittelen. Husk at tittelen må være entydig. Trykk **OK** for å bekrefte endringene.
- **• Slett notat**  Dette fjerner notatet for alltid. Så snart du har bekreftet at du ønsker å slette notatet, kan du ikke angre.
- **• Talemønster** Dette lar deg endre hvor mye tekst som skal være understreket av gangen når du taler notatet. Et trykk på **OK** vil alltid si den understrekede delen. Du kan velge ett av følgende alternativer:

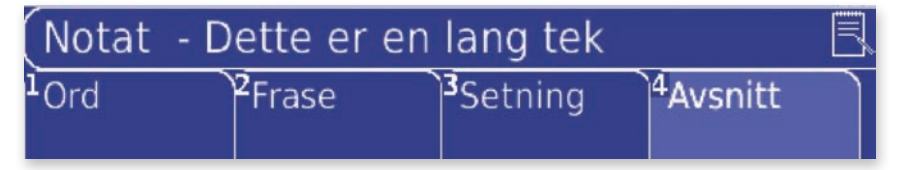

- **Ord.** Hvert ord blir individuelt understreket, atskilt med mellomrom.
- **Frase.** Teksten deles opp ved all tegnsetting som etterfølges av mellomrom, som for eksempel komma og kolon.
- **Setning.** Hver setning blir individuelt understreket, atskilt med punktum, spørsmålstegn og utropstegn. Denne tegnsettingen må også etterfølges av mellomrom.
- **Avsnitt.** Du må bruke et avsnittsmerke ¶ for å markere avsnitt i teksten. Trykk **shift-Velg** for å finne avsnittsmerket i symbolvelgeren.

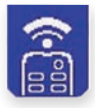

# **Fjernkontroll**

Fjernkontrollen lar deg lagre infrarøde koder i Lightwriteren, slik at du kan styre utstyr, leker og enkelte kontrollsystemer i hjemmet. Du kan lagre opptil åtte ulike kommandoer.

Vær oppmerksom på at Lightwriteren ikke er i stand til å ta opp en del avansert utstyr, for eksempel de mest kompliserte audiovisuelle systemene.

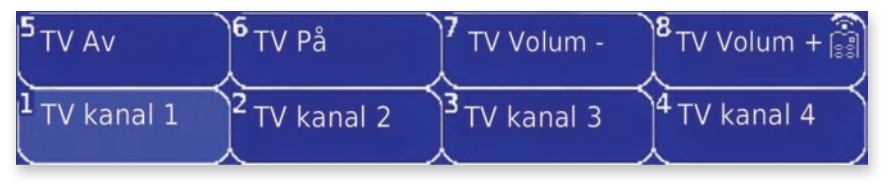

# *Ta opp en IR-kode*

Lightwriteren leveres ikke med noen innebygde koder fordi utvalget er så stort, så du må ta opp dine egne selv. For eksempel kan det være en fordel å ta opp **Volum +** eller **Kanal +** for TV-apparatet eller stereoanlegget. IRkodemottakeren er under det 4. ikonet til høyre for brukerskjermen:

Opptaket av en ny IR-kode starter med at du velger **Legg til ny** i **fjernkontrollmenyen**.

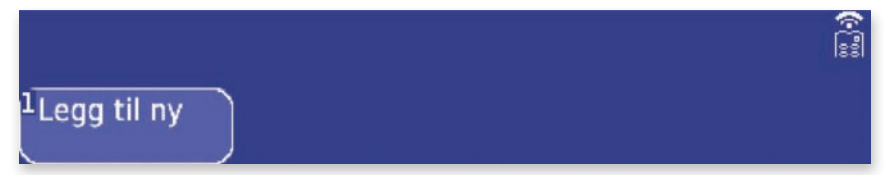

**1** Lightwriteren ber deg om å være klar til å ta opp IR-koden. Sørg for at du har fjernkontrollen du ønsker å ta opp IR-koden fra foran deg og at den har nok strøm til å sende IR-koden. Du kan teste den ved å bruke fjernkontrollen på utstyret den styrer, f.eks. prøv å bruke **Volum +** på TVapparatet før du tar opp.

**2** Trykk **OK** for å fortsette når du er klar til å ta opp IR-koden. Lightwriter gir deg beskjed når du må trykke knappen på fjernkontrollen. Du må holde fjernkontrollen maksimalt 1 cm fra IRkodemottakeren foran til høyre på Lightwriteren.

**3** Etter at IR-koden er vellykket tatt opp én gang, blir du bedt om å gjennomføre prosedyren én gang til for å være sikker på at IR-koden er tatt opp korrekt. Det er viktig å ta opp den samme koden som i trinn 2.

**4** Så blir du bedt om å teste IR-koden du har tatt opp. Dette anbefales for å forsikre at IR-koden virker. Rett senderen for fjernkontrollkoder, som er ved siden av partnerskjermen, mot utstyret du har tatt opp IR-koden for, for eksempel TV-apparatet, og trykk **OK**. Lightwriteren avgir et lydsignal for å fortelle at IR-koden er sendt.

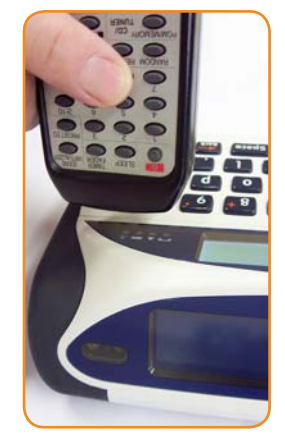

#### Tips

*Hvis du har problemer med å gjennomføre opptaket av en IR-kode, kan du prøve å dempe taklyset eller trekke for gardinene. Lys kan påvirke opptaket.* 

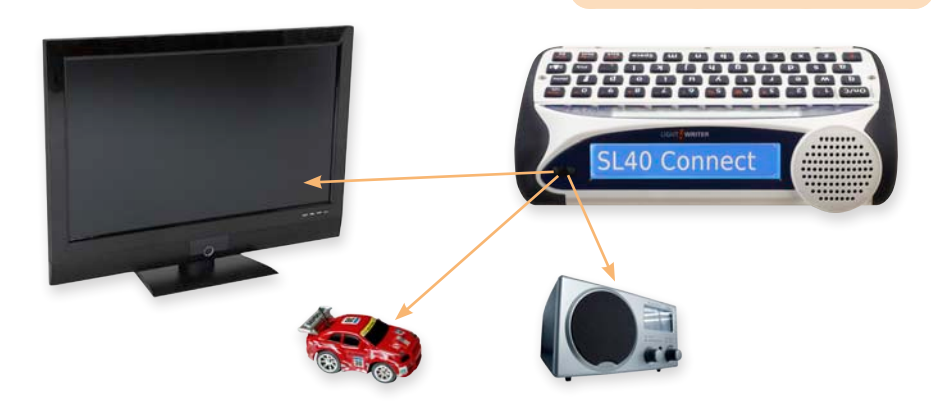

**5** Når koden har blitt tatt opp og testet, blir du bedt om å skrive en kort tittel, for eksempel **Stereo volum +**, **TV-kanal +** eller **Spill**. Sørg for at tittelen er entydig, fordi du bare kan lagre én IR-kode for hvert navn. Trykk **OK** for å lagre IR-koden.

# *Bruke IR-kodene*

Du kan velge og sende en av IR-kodene ved hjelp av **talltastene** 1–8 eller ved å bruke **Tilbake**, **Neste** og **OK**. Lightwriteren avgir et lydsignal for å fortelle at IR-koden har blitt sendt. Pass på at senderen for fjernkontrollkoder er rettet mot utstyret du ønsker å styre.

# *Ting du kan gjøre med IR-kodene*

Bruk **talltastene** eller **Tilbake** og **Neste** for å utheve en IR-kode, og trykk **Alt**. for å se en liste med alternativer.

- **• Ta opp IR-koden igjen** Hvis du anskaffer nytt utstyr, for eksempel et TVapparat eller stereoanlegg, eller en IR-kode ikke virker, kan du ha behov for å ta den opp igjen. Dette gjøres på samme måte som opptaket av en ny IR-kode, bare at du ikke blir spurt om en tittel.
- **• Gi IR-koden nytt navn** Dette lar deg redigere IR-kodetittelen. Husk at tittelen må være entydig.
- **• Slett IR-koden**  Dette fjerner IR-koden for alltid. Så snart du har bekreftet at du ønsker å slette IR-koden, kan du ikke angre.

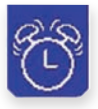

# **Alarmer**

Du kan stille inn opp til fire alarmer på Lightwriteren for å minne deg om hendelser, avtaler eller vekke deg neste morgen. Disse kan stilles inn opp til en uke på forhånd. Etter at en alarm har blitt aktivert, blir den automatisk slettet.

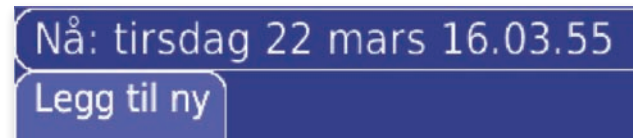

# Tips

*Når Legg til ny er uthevet i alarmmenyen, vises gjeldende dag og klokkeslett øverst på skjermbildet. Sørg for at disse er korrekte før du setter en alarm. Se Informasjon i Innstillinger for å stille inn klokkeslettet og datoen.* 

## *Legge til en ny alarm*

Gå til **alarmmenyen** og velg **Legg til ny**.

**1** Først stiller du inn klokkeslettet for alarmen. Tiden vises med en 24-timers klokke og timen utheves først. Bruk **Tilbake**- og **Neste**-tastene for å velge riktig time, trykk **OK** og velg minutt på samme måte. Trykk **OK** for å sette alarmklokkeslettet.

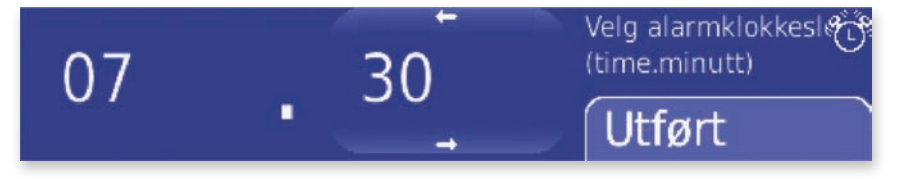

**2** Still inn dagen for alarmen ved å bruke **Tilbake** og **Neste** til å rulle gjennom dagene i den kommende uken. Trykk **OK** for å velge dagen.

**3** Du kan velge hvilken lyd som skal spilles av når alarmen aktiveres. Bruk **Tilbake**- og **Neste**-tastene for å rulle

### Tips

*Når du stiller inn alarmen, kan du trykke Velg for å endre dag, time og minutt tilbake til gjeldende tidspunkt.* 

gjennom de tilgjengelige lydene, og trykk **shift-OK** for å høre dem før du bestemmer deg. Du kan velge **Ingen lyd** hvis du ønsker en stille alarm. Trykk **OK** for å velge lyden.

**4** Du kan angi en tekst for alarmen for å minne deg om hva alarmen gjelder, som **Tannlegeavtale** eller **Svømmetime**. Trykk **OK** for å bekrefte teksten og lagre alarmen.

28 mars - Våkne opp Legg til ny mandag, 08:30

#### **Tips**

*Du kan når som helst trykke On/C mens du stiller inn en alarm for å gå tilbake og redigere det forrige skjermbildet.*  Når du har lagret en alarm, vises den på hovedskjermbildet for **alarm**. Bruk **Tilbake** og **Neste** for å utheve de ulike alarmene.

# *Ting du kan gjøre med alarmen*

Trykk **Alt.** på en uthevet alarm for å se hvilke alternativer du har med den.

**• Rediger alarm** - Dette lar deg endre klokkeslettet, dagen, lyden eller påminnelsesteksten for alarmen. Velg den du vil redigere, så blir du vist hva alarmen for øyeblikket er stilt inn til. Endre den på samme måte som når du legger til en ny alarm, og trykk **OK** for å lagre.

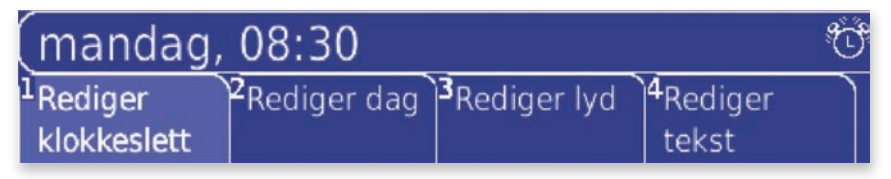

**• Slett alarm** - Dette fjerner alarmen for alltid. Så snart du har bekreftet at du ønsker å slette alarmen, kan du ikke angre.<br>
Tips

*Alarmer slettes automatisk etter at de har blitt aktivert, slik at du ikke trenger å fjerne gamle alarmer*.

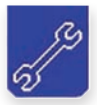

# **Innstillinger**

**Innstillingsmenyen** har en rekke alternative muligheter som lar deg gjøre Lightwriteren personlig. Innstillinger er ordnet i åtte grupper, slik at du enkelt finner det du ønsker. Navnet på den uthevede gruppen vises nederst til venstre på skjermbildet.

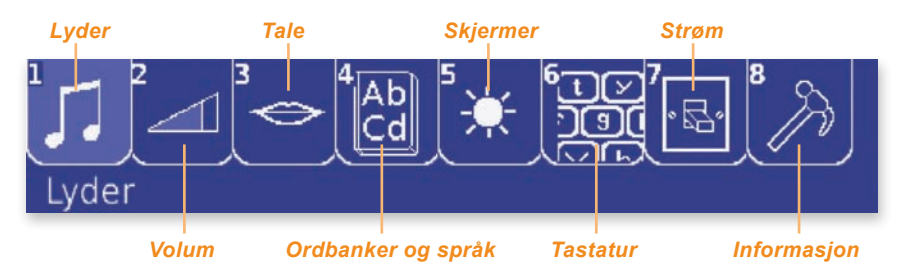

# *Administrere innstillinger*

Du kan velge elementer i innstillingsmenyen med **talltastene** eller med **Tilbake**, **Neste** og **OK**. Når du har funnet innstillingene du ser etter, kan du endre det ved å bruke **Tilbake**- og **Neste**-tastene og trykke **OK** for å lagre det.

Hver innstilling har også en standardinnstilling som er anbefalt for Lightwriteren. Du kan enkelt gjenopprette en standardinnstilling ved å velge Innstillinger og trykke **Velg**. Trykk **OK** for å lagre denne innstillingen.

Studer tabellene nedenfor, som viser alle innstillinger i hver gruppe av **Innstillingsmenyen**, for å finne de innstillinger du ønsker. Hver tabell viser navn på innstilling, informasjon om hva de kontrollerer, og hva som er de tilgiengelige innstillingene. Standardinnstillingen er **uthevet**.

## *Avanserte innstillinger*

For å gjøre det enklere å finne de mest brukte innstillingene, er noen av de mer kompliserte innstillinger bare tilgjengelig hvis **Avanserte innstillinger**  er slått på. Det er sjelden behov for å endre disse innstillingene.

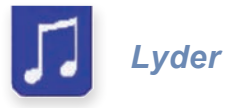

For hver av disse innstillingene kan du velge mellom 14 ulike lyder. Husk at du kan trykke **shift-OK** for å høre lyden før du velger den.

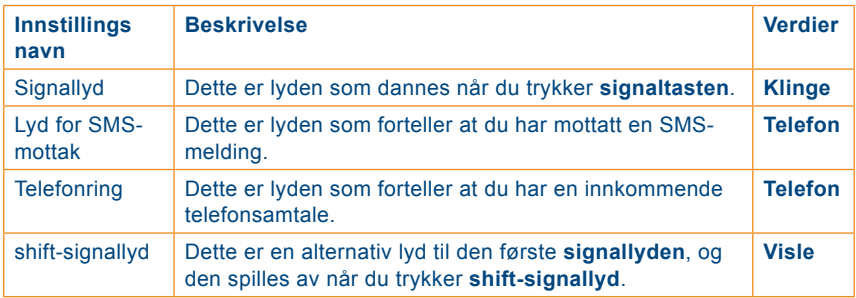

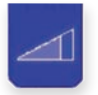

*Volum*

Triangelgrafikken viser hvor sterke lydene vil bli. Trykk **Neste** for å øke det skyggelagte området og gjøre lyden sterkere, eller **Tilbake** for å redusere lydstyrken. Når triangelet er tomt, er lyden avslått.

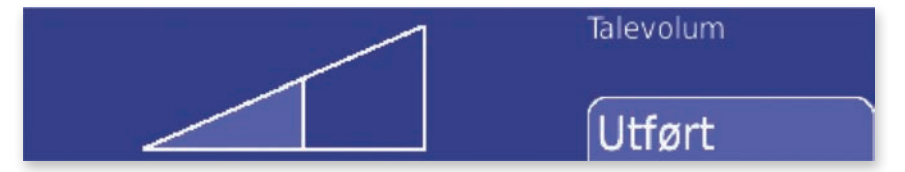

Volumoppsettene er delt i tre grupper; **Talevolum**, **Varslingsvolum** og **Telefonvolum**.

#### **• Talevolum**

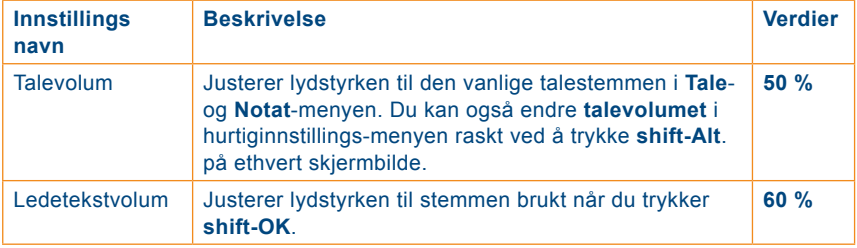

#### **• Varslingsvolum**

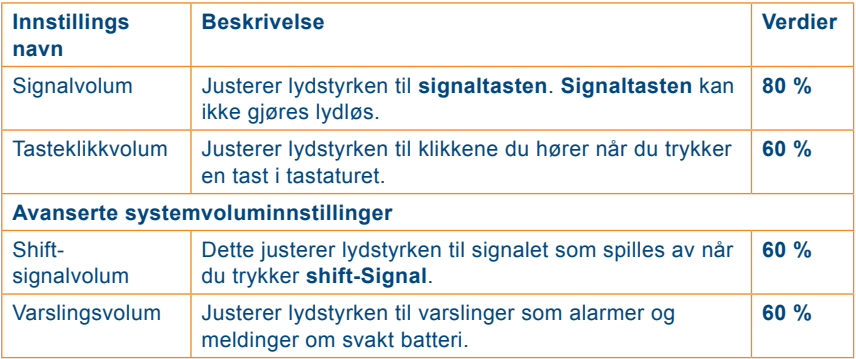

#### **• Telefonvolum**

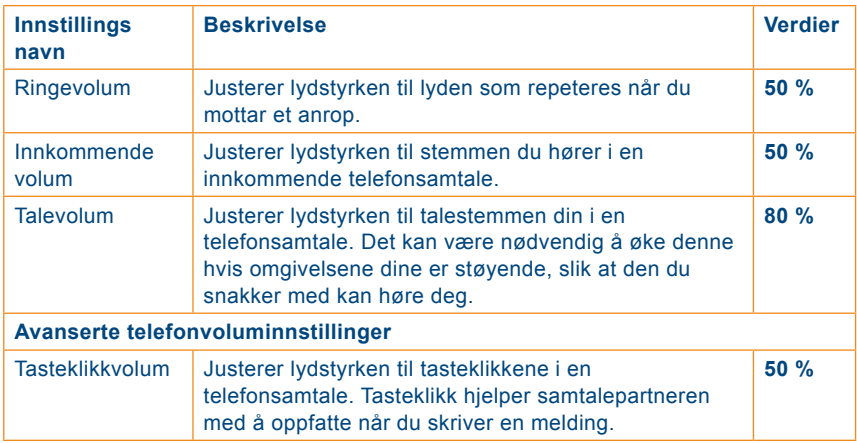

#### **• Stillemodusinnstillinger vises også ved siden av de andre gruppene.**

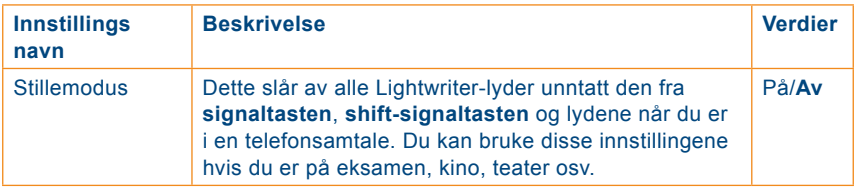

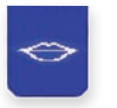

Disse innstillingene lar deg justere den syntetiske stemmen.

Innstillingene for **Talehastighet** og **Ledeteksthastighet** vises som blokker for å indikere stemmehastigheten din. Fyll flere av blokkene for å gjøre talen raskere ved å trykke **Neste** eller trykk **Tilbake** for å gjøre den langsommere.

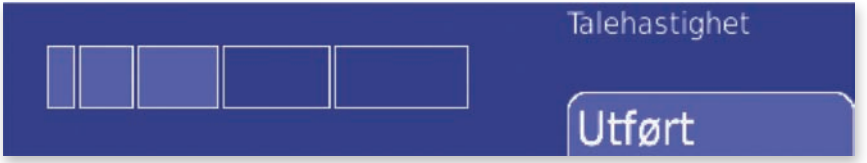

Taleinnstillingene er delt i to grupper, **Tale** og **Telefontale**.

#### **• Tale**

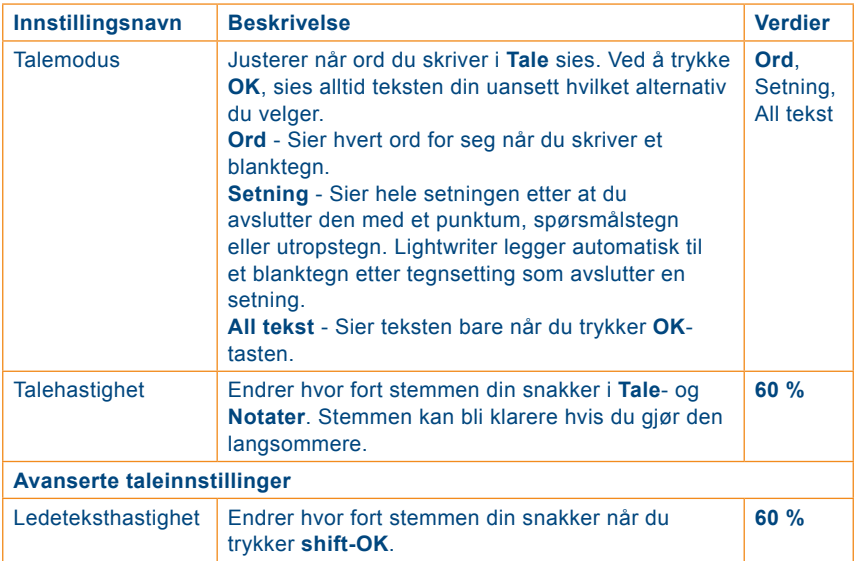

#### **• Telefontale**

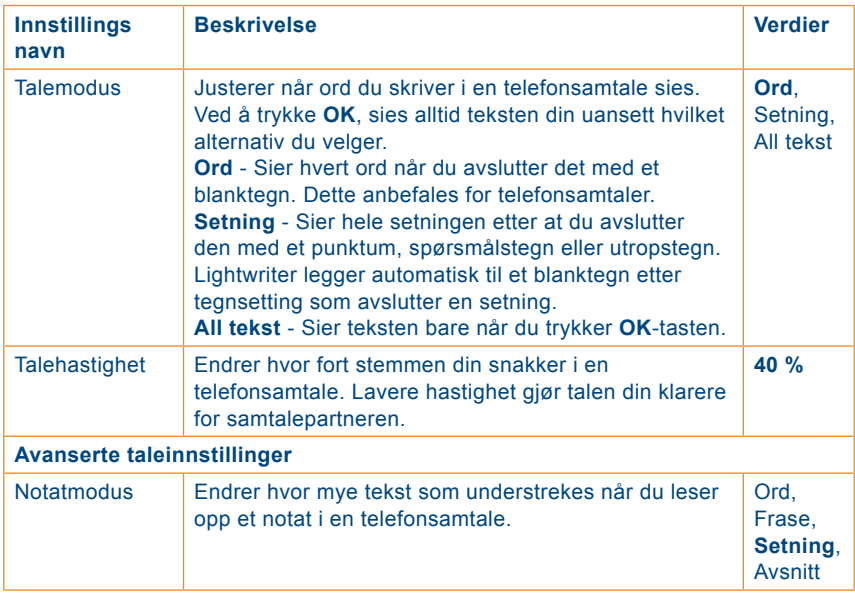

#### **• Stemmeinnstillinger vises også ved siden av de andre gruppene.**

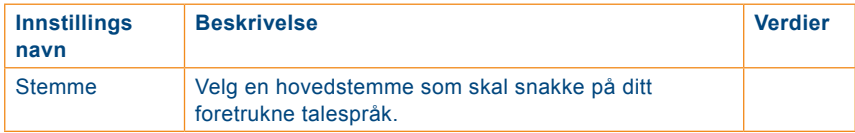

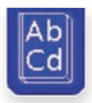

*Ordbanker og språk*

Det er tre grupper for disse Innstillingene, **Ordbank**, **Språk** og **Ordprediksjoner**. Du kan legge til, redigere og slette ordbankelementene som du bruker i **Talemenyen**, og i tillegg kan du endre talespråket og hvordan ordprediksjonen virker. Ordbankelementene endres hver gang du endrer språk, slik at du kan legge til atskilte elementer hvis du ofte bruker mer enn ett språk.

#### **• Ordbank**

Velg **Legg til ny** for å opprette et nytt element i **Ordbanken**. Hvis du vil finne et bestemt element, er det bare å begynne å skrive det første ordet. Når du har funnet et element, kan du trykke **Alt**. for å se hva du kan gjøre med det. Alternativene er listet i tabellen nedenfor. Se **Talemenyen** for nærmere informasjon om hvordan hvert element virker.

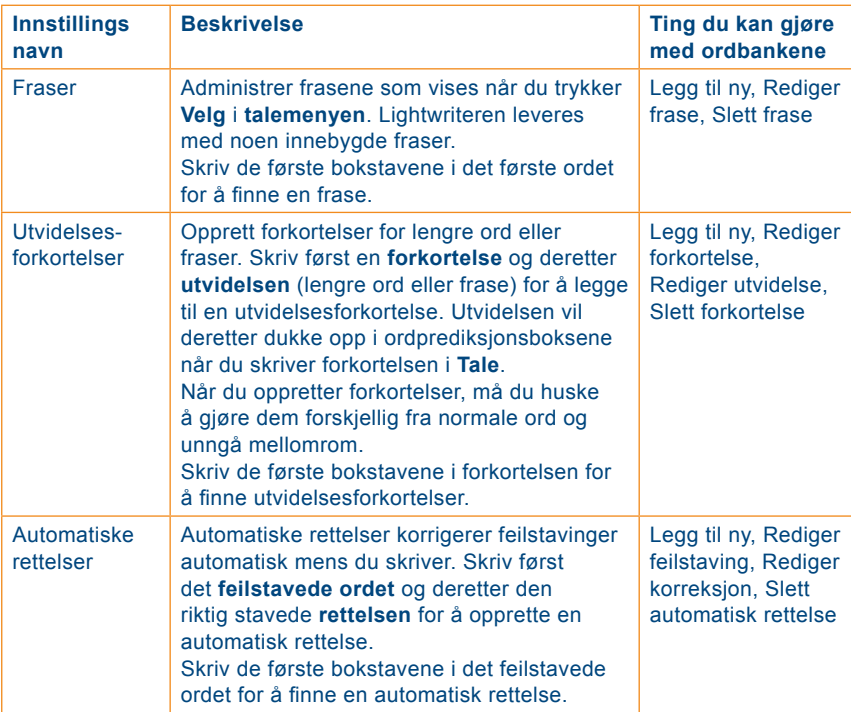

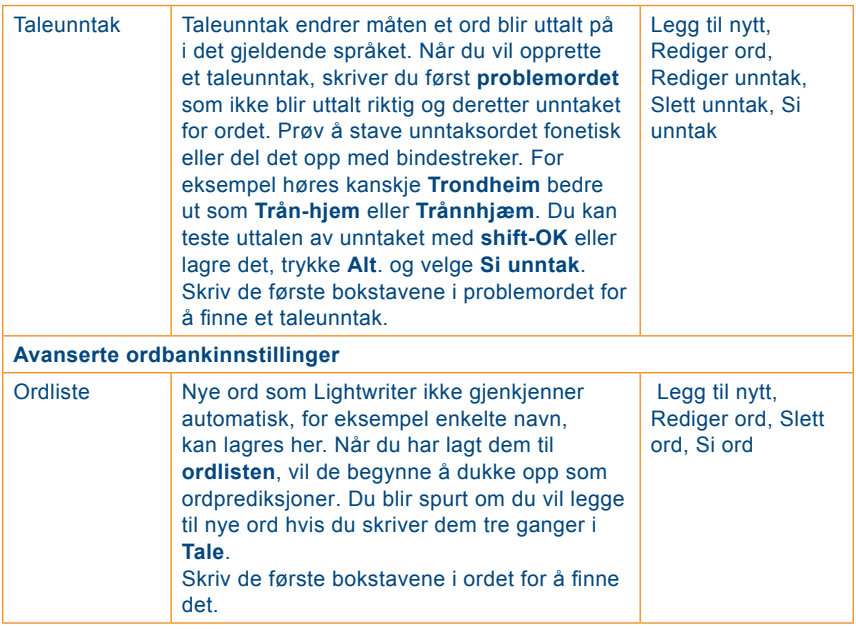

# **• Språk**

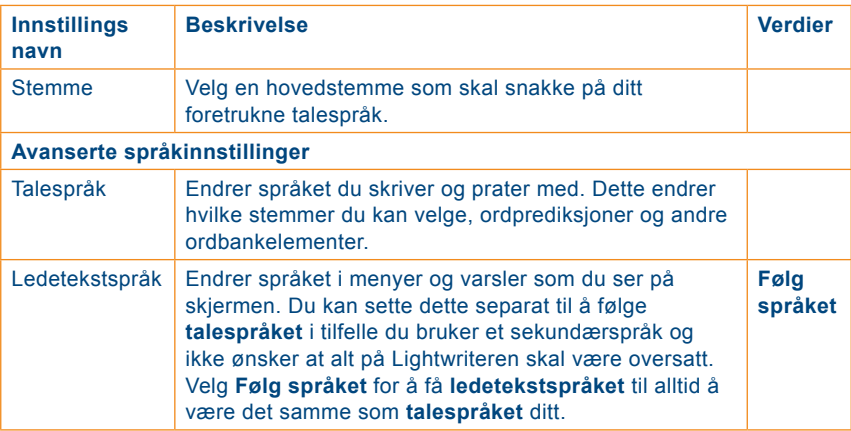

#### **• Ordprediksjoner**

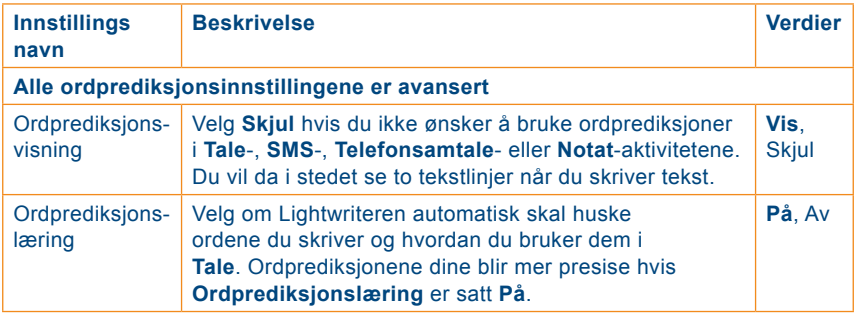

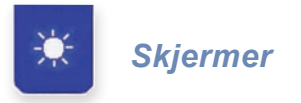

Disse innstillingene lar deg endre hvordan skjermbildene vises på de to Lightwriter-skjermene.

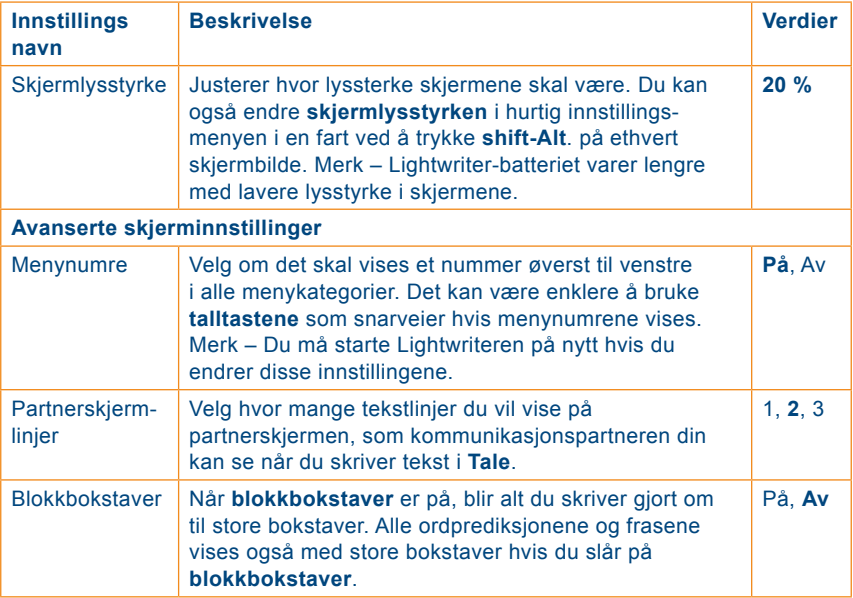

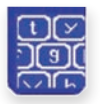

#### *Tastatur*

Det er viktig at du Lærer deg hvordan Lightwriter tastaturet fungerer. Disse innstillingene lar deg justere hvordan tastene er lagt ut og hvordan de virker.

Hvis du synes det er vanskelig å treffe tastene nøyaktig eller være stø på hånden, kan det hende at funksjonene **tastatur-trykk** og **tastatur forsinkelse** vil gjøre det lettere for deg å bruke Lightwriteren. Det kan også bli enda enklere med en annen fingerguide. Se **Tastatur**-avsnittet for nærmere informasjon om fingerguidene.

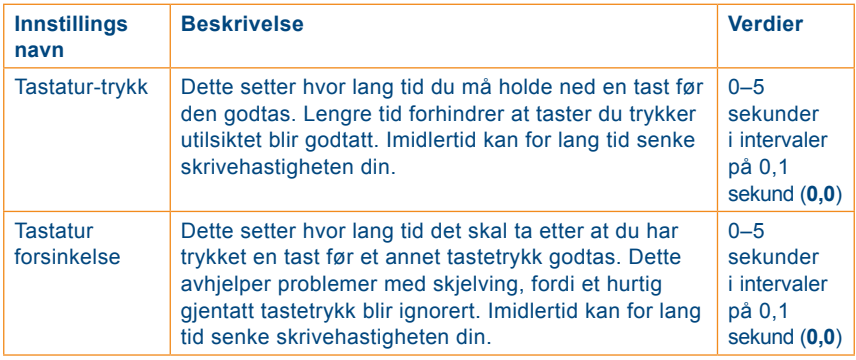

#### **• Høyre qwerty**

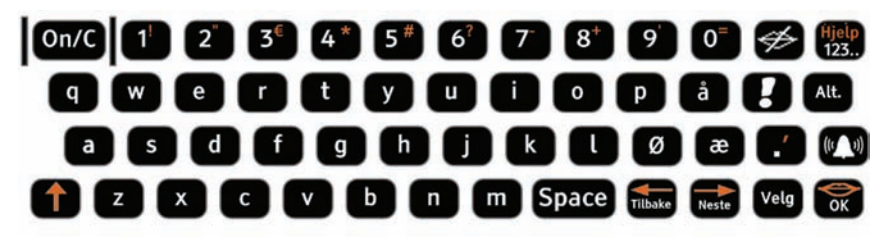

**• Høyre abc**

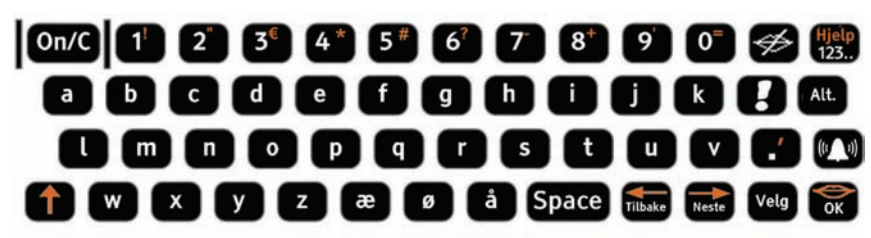

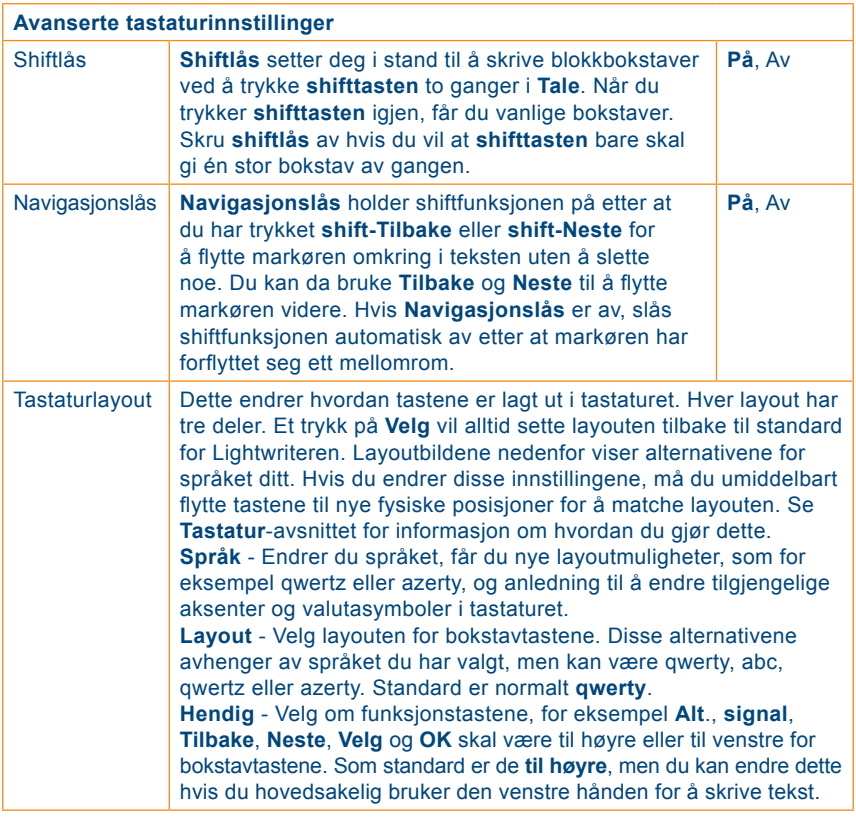

**• Venstre qwerty**

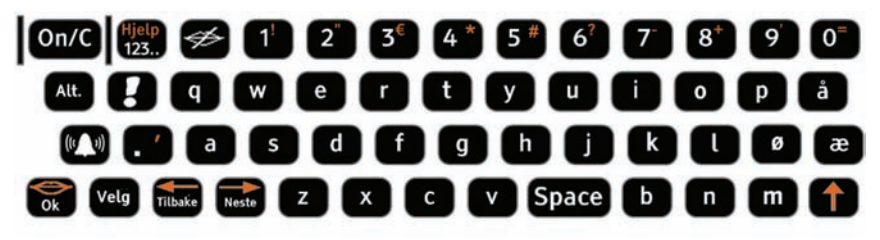

**• Venstre abc** 

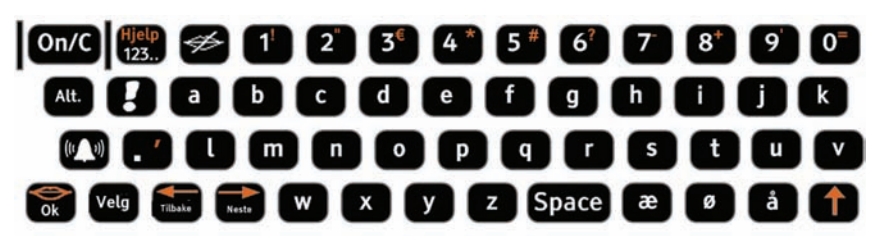

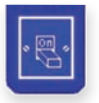

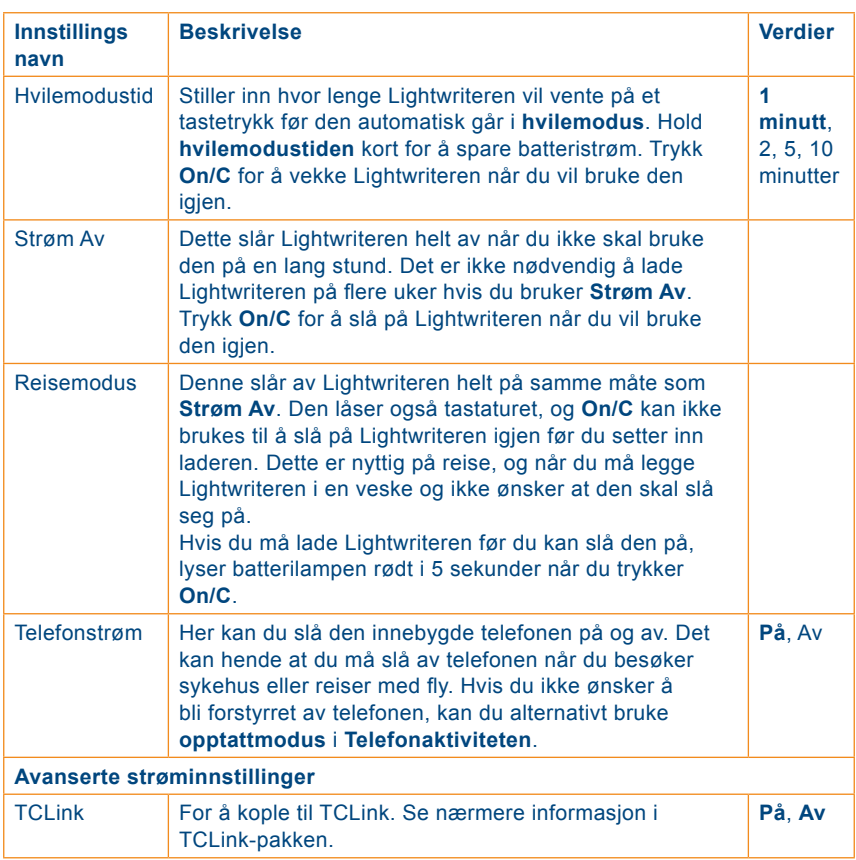

#### Disse innstillingene viser ulike måter å slå av Lightwriteren.

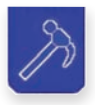

# *Informasjon*

Dette lar deg lagre informasjon om Lightwriteren. Du må opprette en ny sikkerhetskopi hver uke for å være sikker på at all informasjon er lagret. Det er viktig å Stille inn korrekt klokkeslett og dato for at alarmer skal virke riktig.

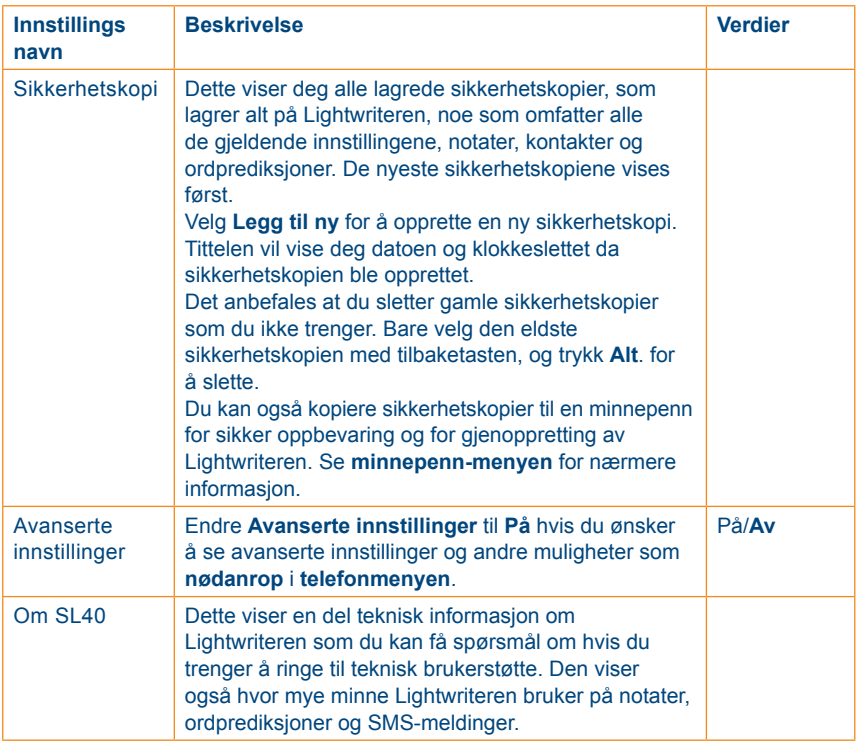

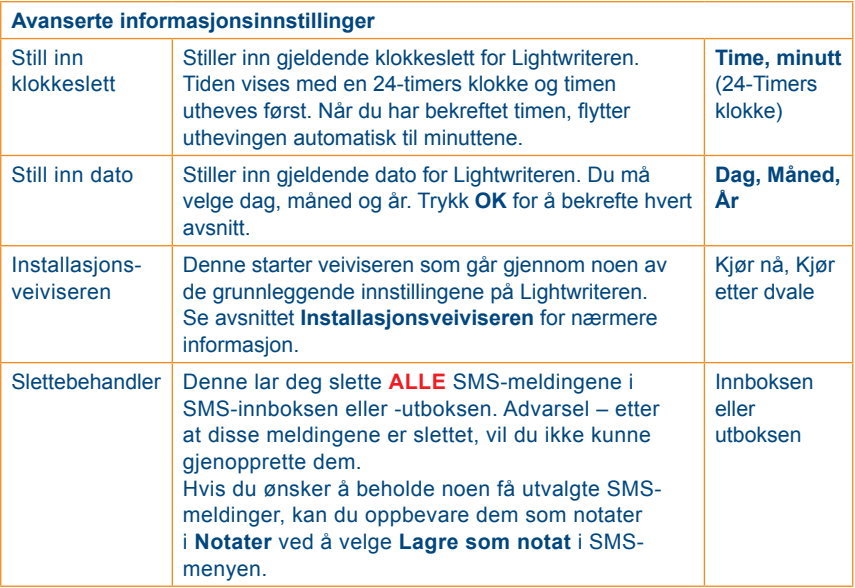

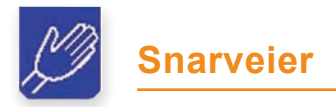

Noen av de mest brukte innstillingene er lett tilgjengelig under **snarveimenyen**. Velg denne gruppen fra **Hovedmenyen** for å finne disse fire innstillingene:

- **•** Hvilemodus
- **•** Stillemodus
- **•** Talevolum
- **•** Opptattmodus

Nærmere informasjon om disse finner du i **innstillinger**.

Husk at du kan også trykke **shift-Alt**. i ethvert skjermbilde på Lightwriteren for å se hurtig innstillings-menyen. Denne gjør det enkelt å endre

#### **talevolum** og **skjermlysstyrke**.

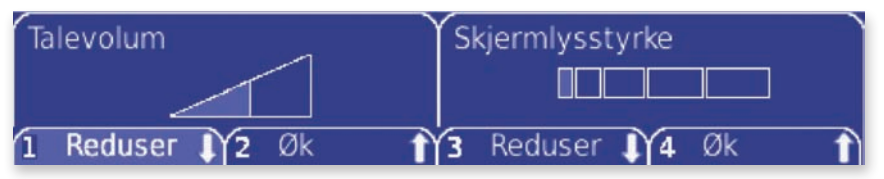

Bruk **talltastene** eller **Tilbake**, **Neste** og **OK** for å øke eller redusere hvert innstillinger. Trykk **On/C** for å lagre innstillingen og returnere til det du holdt på med.

# **Minnepenn**

Du kan bruke minnepenn til å overføre notater og sikkerhetskopier mellom Lightwriteren og en datamaskin. På denne måten kan du opprette og redigere notater på datamaskinen din og si dem på Lightwriteren, samtidig som filene oppbevares trygt i tilfelle noe skulle skje med Lightwriteren.

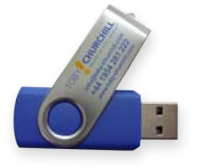

Minnepennen som leveres med Lightwriteren kan gjenkjennes på Toby Churchill-logoen. Det er en fordel å bruke en egen minnepenn spesielt for Lightwriteren.

#### *Sette inn en minnepenn*

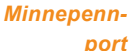

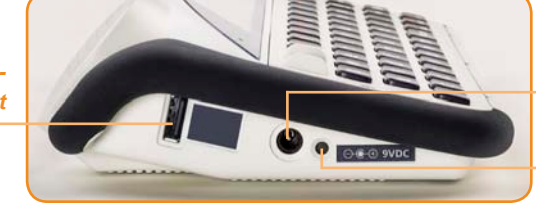

*Inngang for lader*

*Ladelampe*

Minnepennen må settes inn i minnepenn port vist ovenfor. Sørg for at du setter den riktig inn, med den solide delen av kontakten nærmest Lightwriterhøyttaleren. Du hører to pip som forteller at Lightwriteren gjenkjenner minnepennen. Dette kan ta et par sekunder.

#### **Tips**

*Du må alltid sette inn laderen og forsikre deg om at Lightwriteren står støtt før du setter inn en minnepenn. Hvis batteriet går tomt eller minnepennen kommer borti noe, kan det oppstå skade på Lightwriteren og/eller minnepennen.*

# *Konfigurere minnepennen*

Første gang du bruker en ny minnepenn sammen med Lightwriteren vil den opprette noen mapper på minnepennen. Disse vil inneholde alle filene som kopieres fra og til Lightwriteren. Andre data som finnes på minnepennen vil ikke bli flyttet eller slettet. Straks minnepennen er konfigurert, kan du begynne å kopiere filer til og fra Lightwriteren.

**TCL ToLightwriter Notes Imported Notes Restore FromLightwriter Notes Backups Notes Notes Restore Restore Done**

Følgende mapper blir opprettet på minnepennen:

Du kan se mappene og innholdet i dem ved å sette minnepennen inn i en datamaskin.

#### Tips

*Før du tar minnepennen ut av Lightwriteren, må du vente på en melding som forteller deg at minnepennen er blitt fjernet etter at kopieringen er fullført. Hvis du tar den ut for tidlig, eller mens Lightwriteren kopierer data, kan du tape eller skade filene.* 

### *Ting du kan gjøre med minnepennen*

**• Notater** - Du kan bruke minnepennen til å kopiere tekstdokumenter til og fra Lightwriteren. På denne måten kan du oppbevare filene dine på en trygg måte i tillegg til at du kan redigere dem på datamaskinen og deretter kopiere dem til Lightwriteren for å bli talt.

Når du setter minnepennen inn i Lightwriteren, blir alle elementene i **Notater** automatisk kopiert til **Notes** i **FromLightwriter**-mappen på minnepennen. Dette skjermbildet viser framgangen:

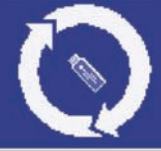

#### **Tips**

*Alle notater opprettet på datamaskinen må lagres i Microsoft Word 97-2003-format (.doc) eller rikt tekstformat (.rtf) og kun inneholde ren tekst, fordi Lightwriteren ikke kan vise bilder eller formatering. Lightwriteren kan ikke importere Microsoft Word 2007-filer eller .docx-filer.* 

Overføring av filer til Lightwriteren foregår ved at du ganske enkelt først setter minnepennen inn i datamaskinen og så kopierer dokumentene til **Notes** i **ToLightwriter**-mappen. Når du setter minnepennen inn i Lightwriteren, blir disse filene automatisk kopiert til **Notater**.

Etter at et notat har blitt kopiert til Lightwriteren, flyttes det til **Notes Imported**-mappen for å sikre at det bare blir kopiert én gang.

**• Sikkerhetskopiering** - Det er viktig å sikkerhetskopiere hyppig. Sikkerhetskopier inneholder informasjon om alt på Lightwriteren, inkludert ordprediksjoner, fraser, SMS-meldinger, kontakter og notater. Se **innstillinger** for nærmere informasjon om hvordan du oppretter sikkerhetskopier.

Når du setter minnepennen inn i Lightwriteren, blir nye sikkerhetskopifiler i likhet med notater automatisk kopiert til **Backups** i **FromLightwriter**mappen på minnepennen.

**• Gjenoppretting** - Hvis det skjer noe galt med Lightwriteren, kan du bruke sikkerhetskopiene til å gjenopprette alle dataene dine. **Dette vil erstatte alt på Lightwriteren.** Alle ordprediksjoner, notater, SMSmeldinger, kontakter, fraser og andre elementer som du har laget i Lightwriteren siden sikkerhetskopien ble opprettet går tapt.

Kopier ganske enkelt sikkerhetskopien du ønsker å bruke til **Restore** i **ToLightwriter**-mappen på minnepennen før du setter minnepennen inn i Lightwriteren. Du må svare på en melding som ber deg bekrefte gienopprettingen:

# Gjenopprette Lightwriteren? Absolutt alt vil bli overskrevet. Avbryt

Fortsett

Etter at gjenopprettingen er fullført, må du fjerne minnepennen og trykke **OK** for å starte Lightwriteren igjen. Sikkerhetskopifilen blir automatisk flyttet til **Restore Done**-mappen for å sikre at Lightwriteren ikke blir gjenopprettet igjen neste gang du bruker minnepennen.

# Tips

*Sikkerhetskopifilene inneholder klokkeslett og dato i titlene for når de ble opprettet, slik at det er lett å finne den riktige filen når du vil gjenopprette Lightwriteren.* 

# **Tastaturet**

Du kan velge en annen fingerguide eller en annen layout for tastene hvis det gjør det enklere å bruke. Det er også viktig å holde tastaturet rent ettersom tastene ellers kan bli klebrige og lite responsvillige over tid.

# **Tips**

*Hvis du finner tastene vanskelige å treffe nøyaktig eller er ustø på hånden, kan det være nyttig å endre funksjonene tastatur-trykk og tastatur forsinkelse i Innstillinger.* 

# *Bytte fingerguide*

Fingerguidene brukes til å heve området rundt tastene for å hjelpe til med å føre fingrene til de riktige tastene når du skriver tekst. Lightwriteren leveres med tre fingerguider av ulik dybde.

#### **Tips**

*Den mest brukte fingerguiden er montert på Lightwriteren ved levering. Du kan prøve de andre fingerguidene for å se hvilken som fungerer best for deg.*
#### **Standard fingerguide**

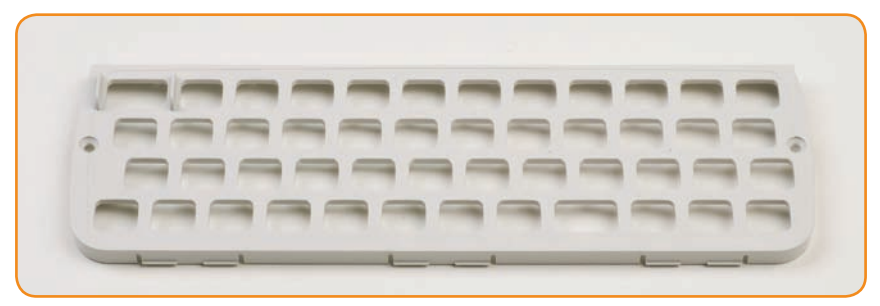

#### **Flat fingerguide**

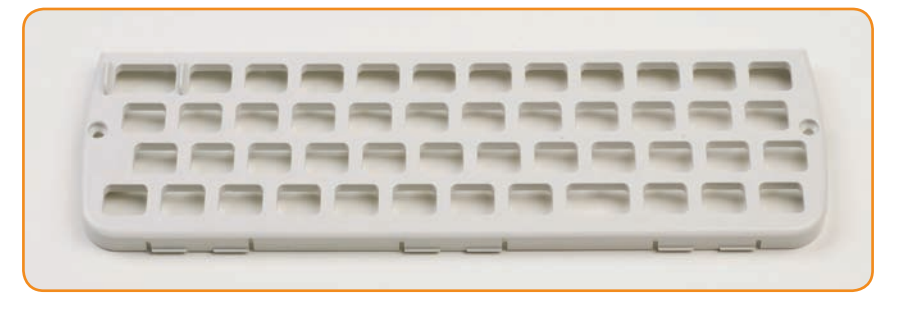

#### **Dyp fingerguide**

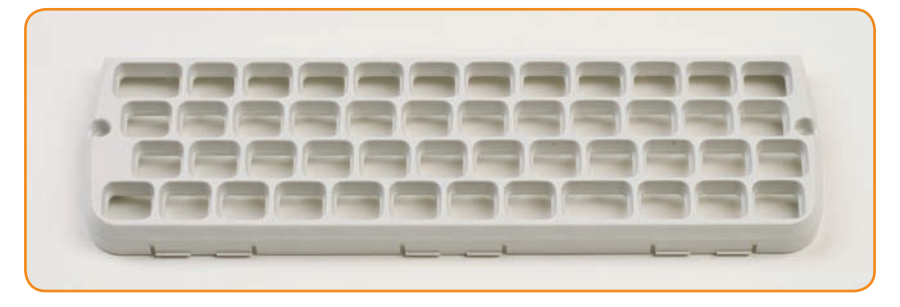

Det tar bare et par minutter å bytte fingerguide. Det kan hende at du trenger hjelp med dette hvis du har problemer med presise håndbevegelser. Det du trenger er skrutrekkeren og verktøyet for å løsne fingerguiden som følger med i Lightwriterens verktøysett.

### *Fjerne en fingerguide*

**1** Legg Lightwriteren på et bord eller annen flat overflate og slå den av ved hjelp av **Strøm Av** i **innstillinger**. Bruk skrutrekkeren i verktøysettet som ble levert med Lightwriteren for å løsne de to skruene på hver sin side av tastaturet. Ta vare på skruene, fordi du må sette dem på plass igjen.

**2** Når skruene er fjernet, må du sette verktøyet for å løsne fingerguiden inn i det høyre anleggspunktet nederst på fingerguiden. Bøyen på verktøyet for å løsne fingerguiden må vende mot deg, slik at den passer inn i bøyen på anleggspunktet. Skyv verktøyet forsiktig nedover slik at fingerguiden blir løftet av Lightwriteren. Du skal høre et klikk idet den frigjøres.

**3** Gjenta trinn 2 med anleggspunktene til venstre og i midten til fronten av fingerguiden er løsnet fra Lightwriteren. Hvis den ikke slipper lett, kan du bruke verktøyet for å løsne fingerguiden i alle anleggspunktene igjen.

**4** Hold forsiktig i den nedre kanten av fingerguiden når den er helt løs og trekk den opp og forover, bort fra Lightwriteren. Hvis noen av tastene løsner når du fjerner fingerguiden, trykker du dem bare tilbake på plass på gummimatten. Pass på at de sitter godt fast.

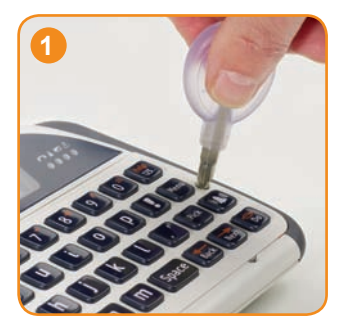

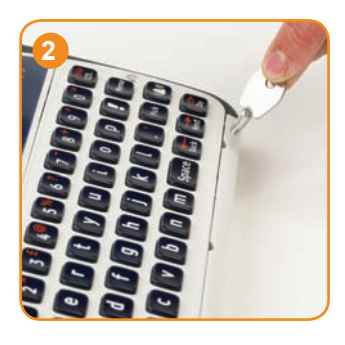

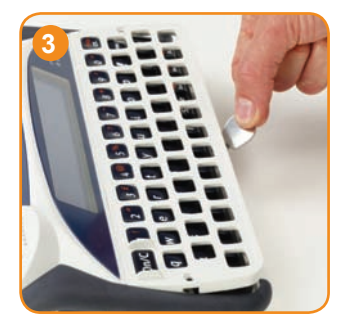

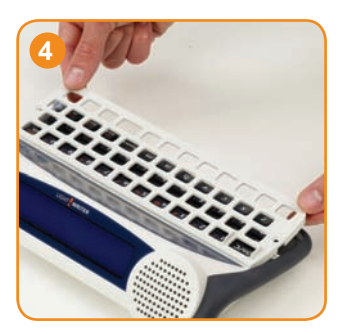

## *Montere fingerguiden igjen*

**5** Velg en ny fingerguide og still den på linje med Lightwriter-tastaturet. Du kan se hvilken vei fingerguiden skal stilles på sporet til den brede **On/C**tasten øverst til venstre i tastaturet. Hold fast i bunnen av fingerguiden og skyv toppen av fingerguiden forsiktig inn under brukerskjermen.

**6** Når toppen av fingerguiden er på plass, skyver du fronten av fingerguiden forsiktig ned mot området der anleggspunktene er. Du skal høre eller føle et lite klikk idet fingerguiden glir på plass. Kontroller at ingen av tastene er i klemme under fingerguiden og at alle kantene er trykket helt på plass.

**7** Bruk skrutrekkeren som leveres med Lightwriteren til å feste de to skruene på hver sin side av fingerguiden igjen. **Ikke stram disse skruene for mye ettersom dette kan skade fingerguiden eller Lightwriter-kabinettet.** Den nye fingerguiden er nå montert.

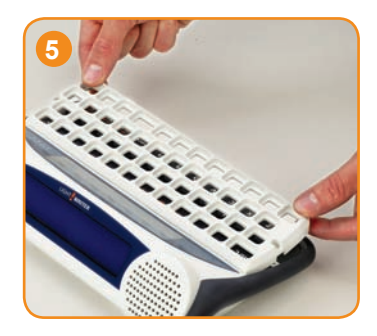

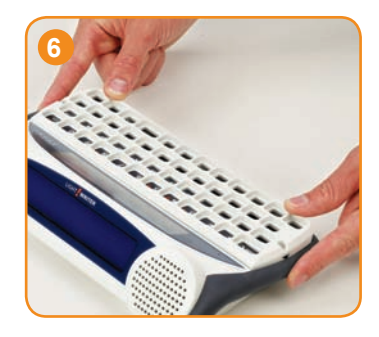

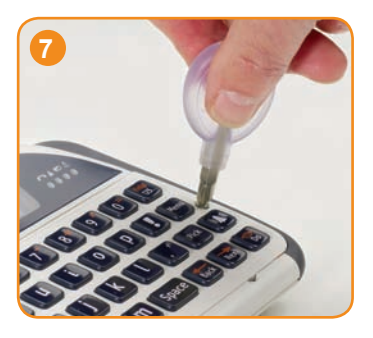

#### *Endre tastaturlayouten*

For å endre layouten til tastene, må du først endre innstillinger for tastaturlayout i Innstillingsmenyen. Du kan velge mellom fire ulike layouter for språket ditt, hver med sitt arrangement av bokstavtastene og funksjonstastene til venstre eller til høyre i tastaturet. De fire alternativene for Lightwriteren er:

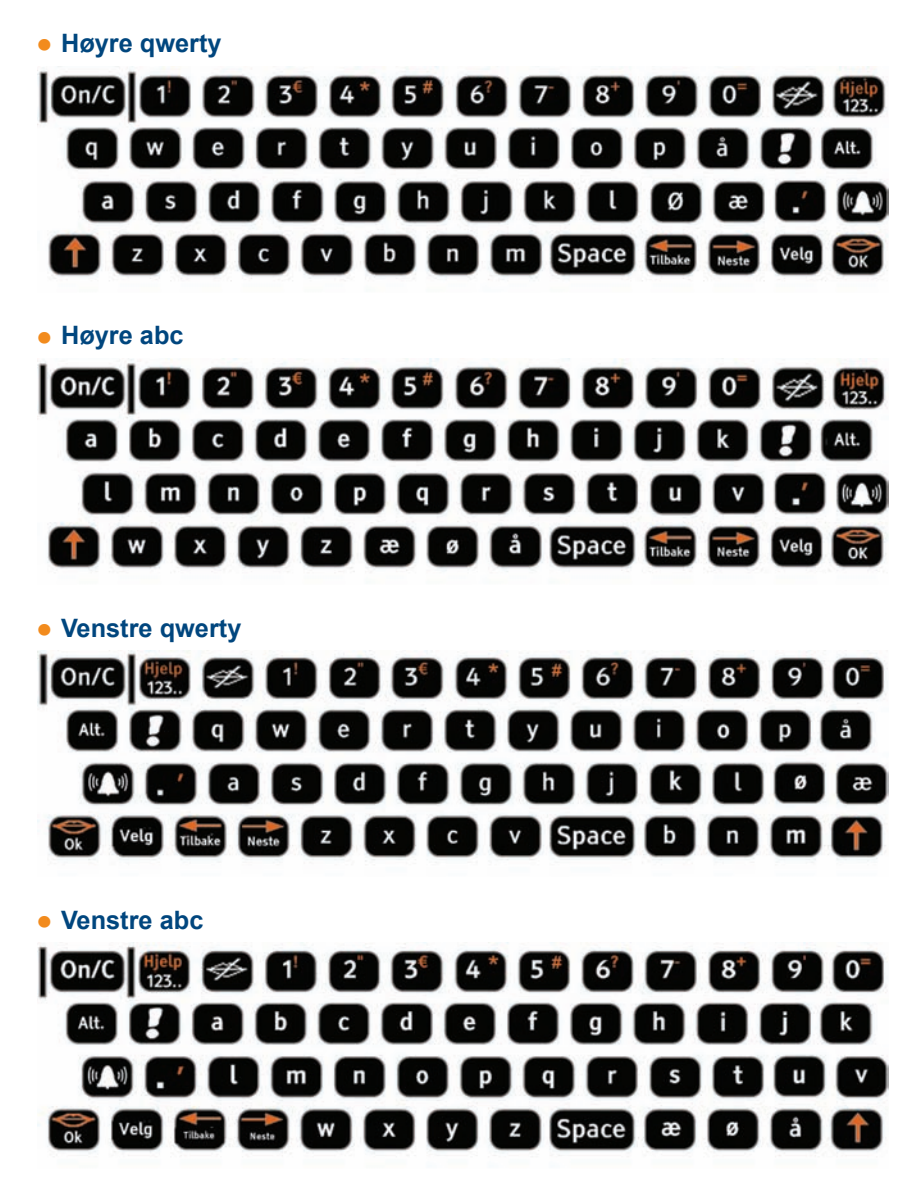

Når du har valgt en layout med **Tastaturlayout** i **Innstillinger**, må du flytte tastene til riktig plass i tastaturet.

**1** Fiern fingerguiden ved å følge følgende trinn 1 til 4 i **Bytte fingerguide**. Husk å ta vare på skruene, fordi du må sette dem på plass igjen.

**2** Når du har fjernet fingerguiden, kan du enkelt ta alle tastene ut av tastaturet. Vær forsiktig så du ikke mister noen av tastene.

**3** Bruk bildet av **tastaturlayouten** du har valgt i tastaturlayoutinnstillinger og erstatt tastene på gummimatten i henhold til det nye arrangementet. Tastene må settes på plass så de er jevne og sikre. Dette kan være enklere hvis du fukter gummimatten lett når du fester tastene.

**4** Når alle tastene er plassert, settes fingerguiden på igjen ved å følge trinn 5 til 7 i **Bytte fingerguide**. Det nye tastaturet er nå klart til bruk.

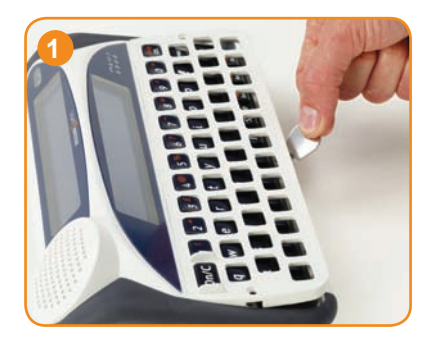

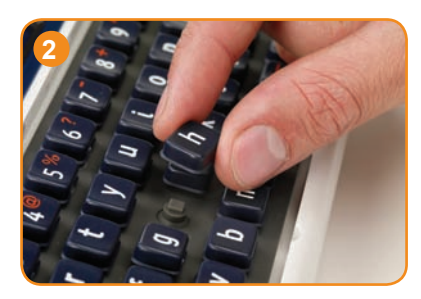

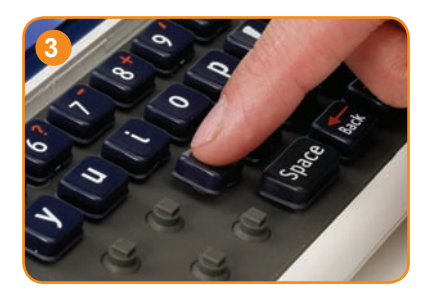

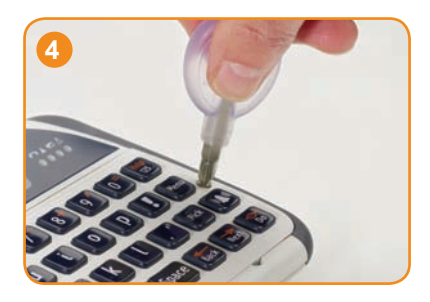

#### *Holde tastaturet rent*

Hvis tastene er blitt klebrige og lite responsvillige, kan det være på tide å rengjøre tastaturet. Dette er enkelt å gjøre og tar normalt bare et par minutter.

**1** Fjern fingerguiden ved å følge følgende trinn 1 til 4 i **Bytte fingerguide**. Husk å ta vare på skruene, fordi du må sette dem på plass igjen.

**2** Når du har fjernet fingerguiden, fjerner du alle tastene fra gummimatten og legger dem i varmt såpevann sammen med fingerguiden. La dem ligge i bløt noen minutter for å være sikker på at alt smuss er fjernet. Vær forsiktig så du ikke mister noen av tastene.

**3** Mens fingerguiden og tastene ligger i bløt, kan du rengjøre gummimatten forsiktig med en fuktig tannbørste eller bomullspinne. Ikke gni matten for kraftig, fordi gummien da kan revne. Tørk av med en klut og kontroller at det ikke finnes noen vannrester.

**Merk – Bruk så lite vann som mulig, fordi vann som kommer under gummimatten kan ødelegge Lightwriteren.** 

**4** Ta tastene ut av vannet og tørk dem med en klut. Sett dem tilbake på gummimatten ifølge bildet av tastaturlayouten. Tastene må settes på plass så de er jevne og sikre. Det går lettest hvis de er litt fuktige på undersiden.

**5** Når alle tastene er plassert, settes fingerguiden på igjen ved å følge trinn 5 til 7 i **Bytte fingerguide**. Det nye tastaturet er nå klart til bruk.

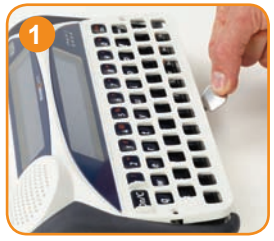

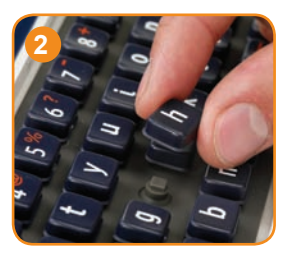

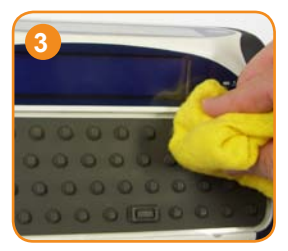

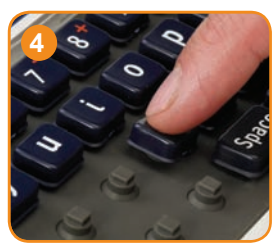

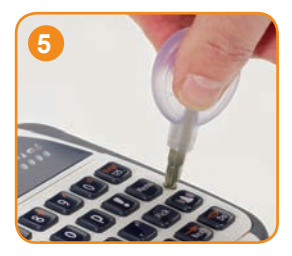

## **Feilsøking**

Hvis du får noen problemer med Lightwriteren, kan feilsøkingsguiden hjelpe deg. Hvis denne ikke løser problemet, må du ta kontakt med leverandøren.

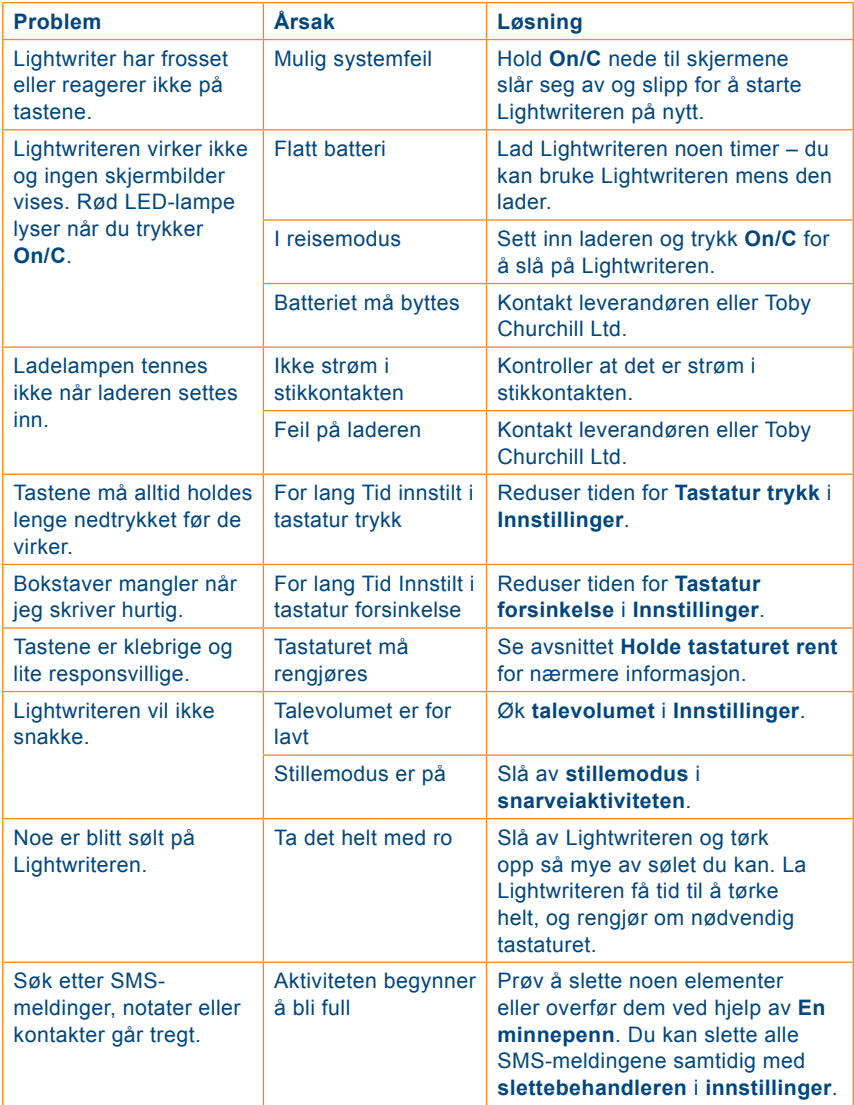

# *Feilsøking for minnepenn*

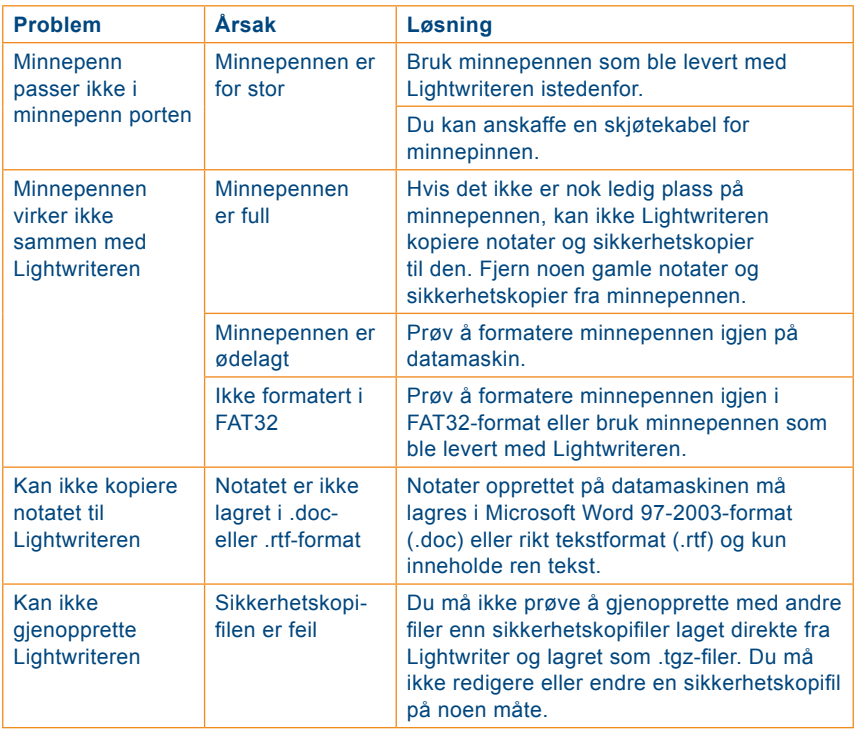

# *Feilsøking for den innebygde telefonen*

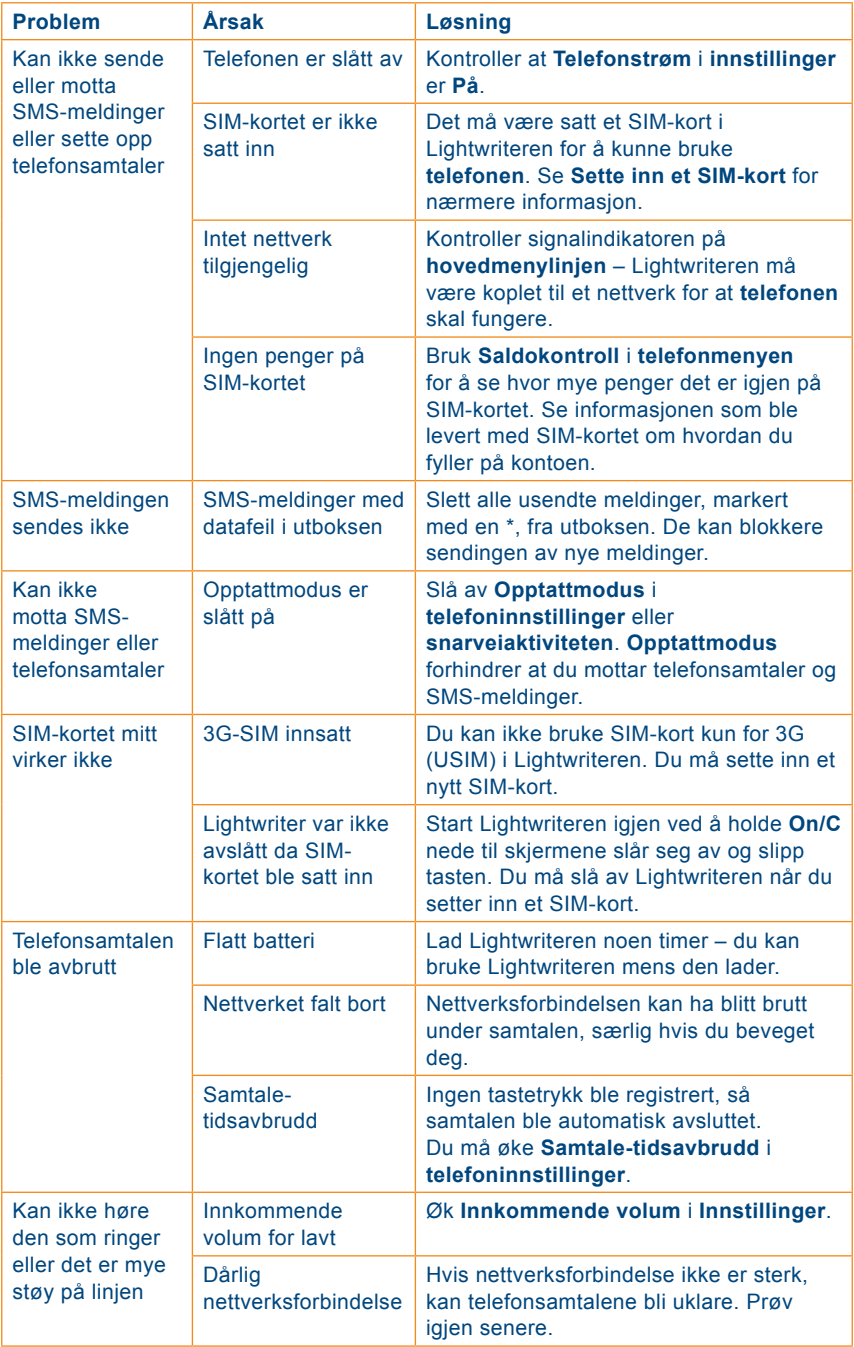

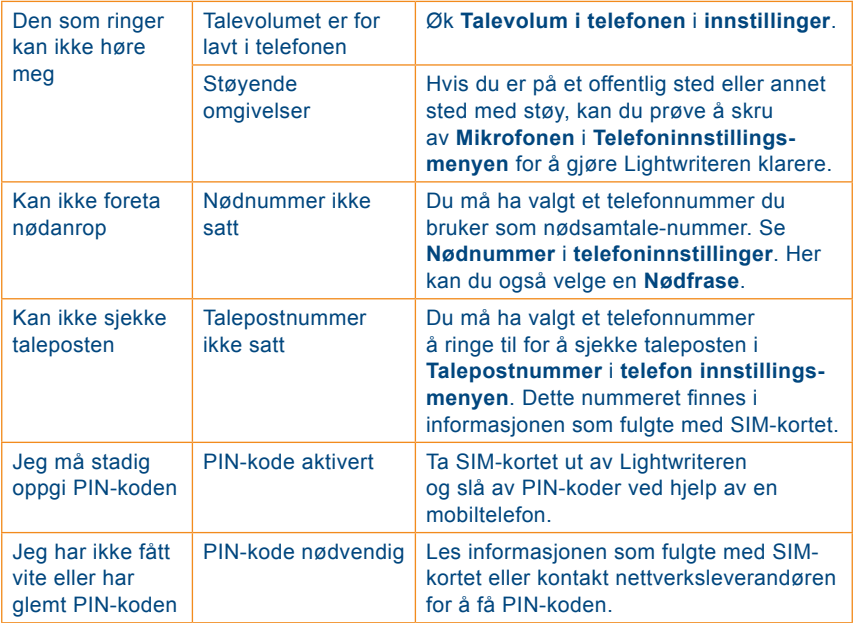

# **Symbol-guide**

Shift-indikator **Stillemodus** 

 $\uparrow$ 爱

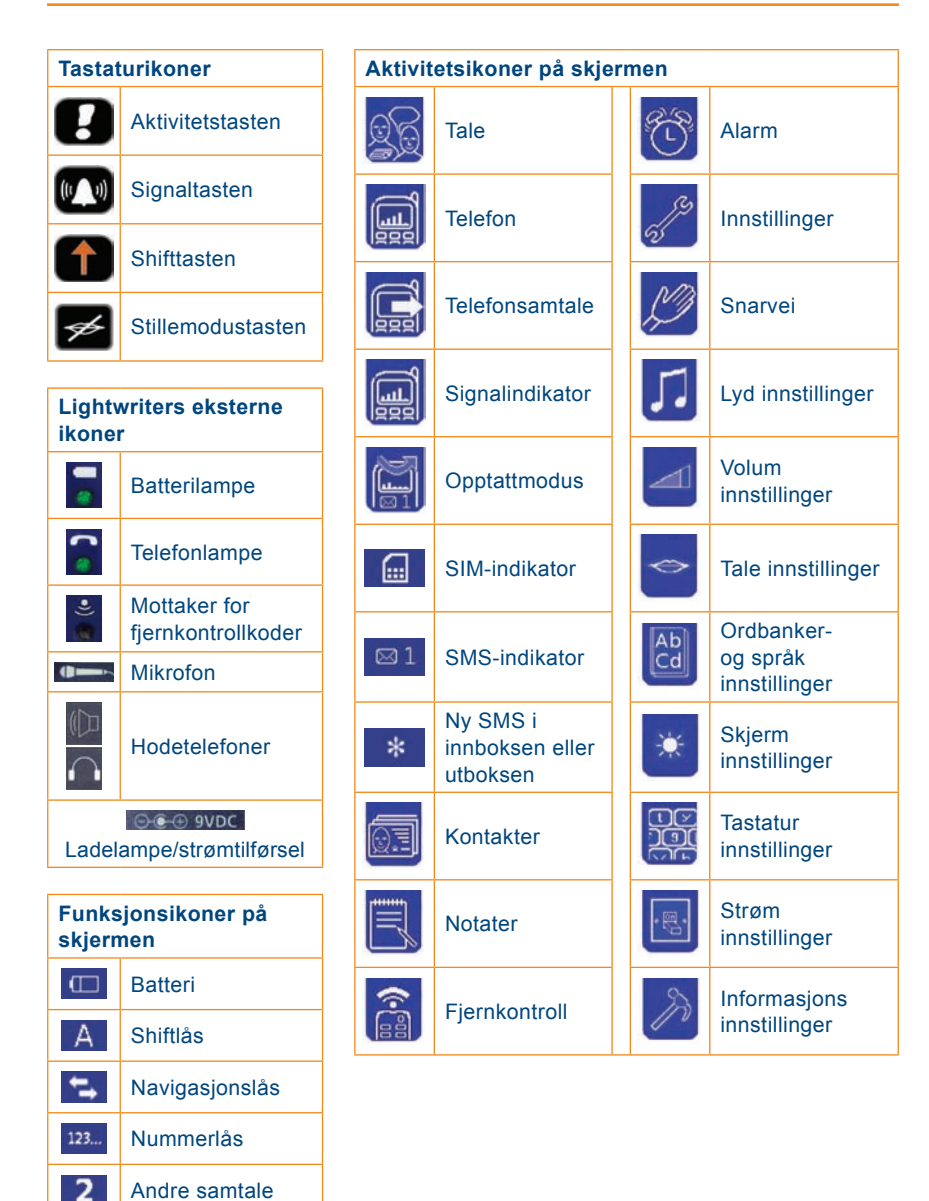

## **Indeks**

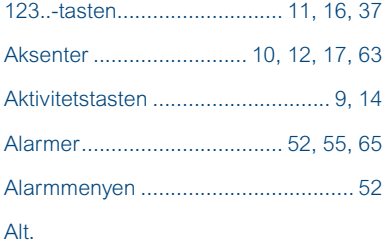

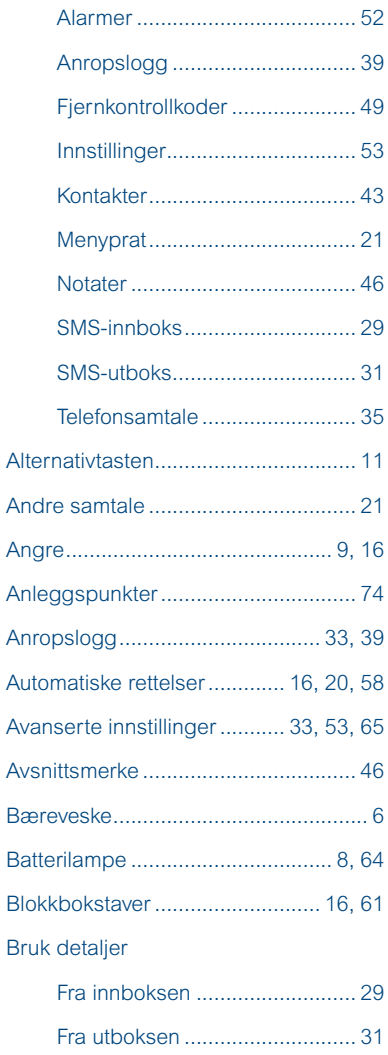

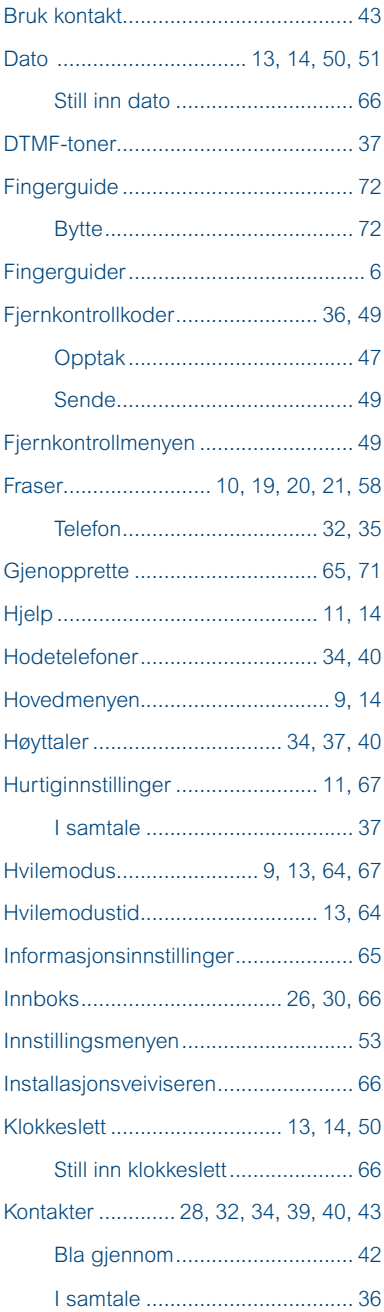

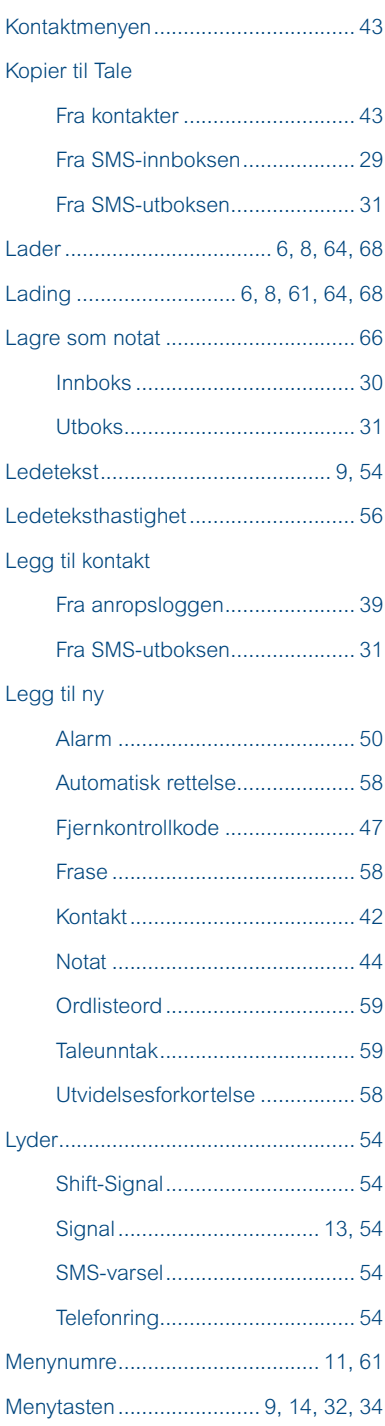

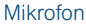

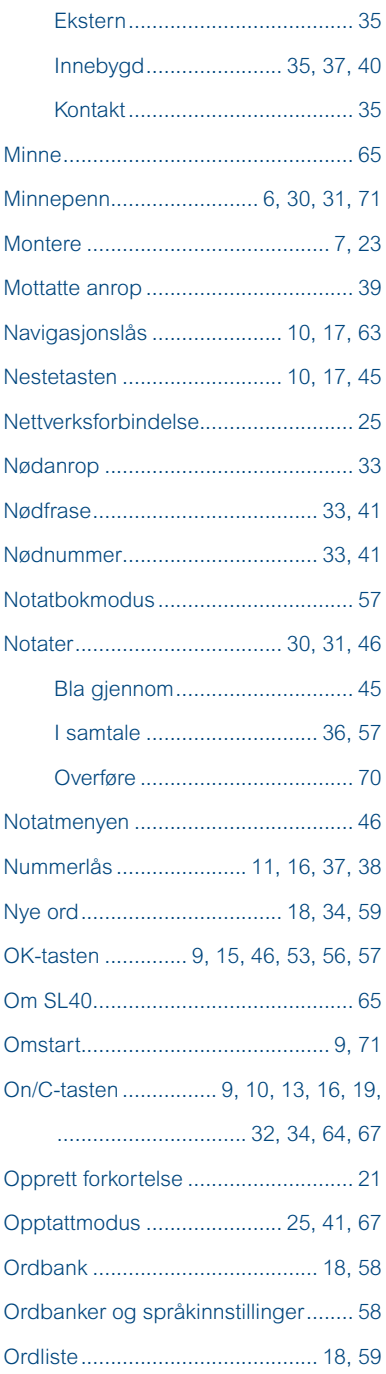

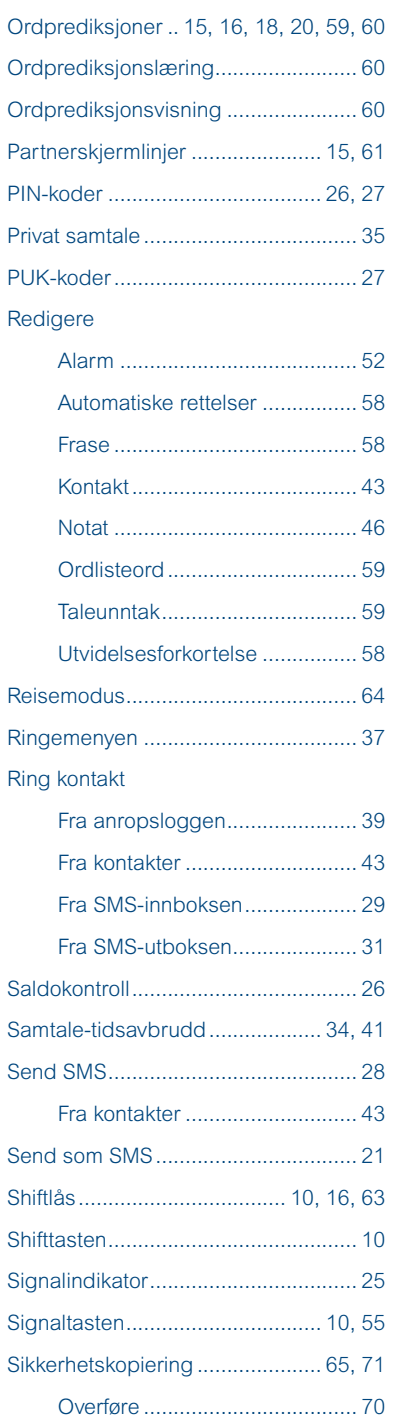

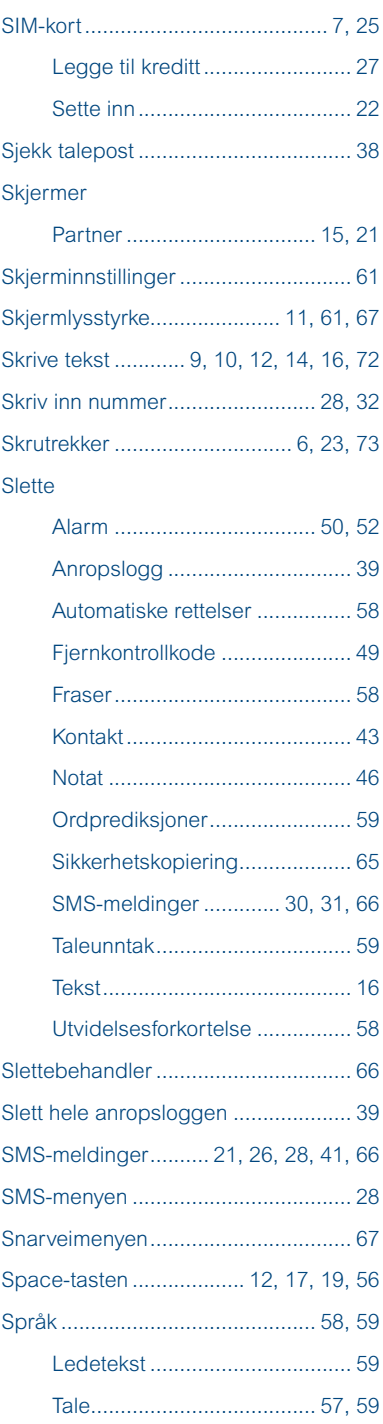

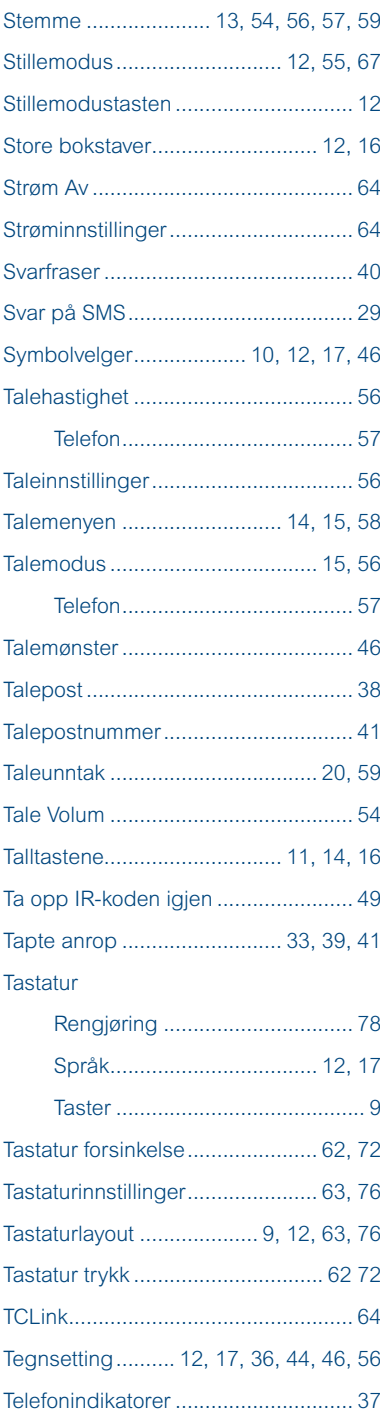

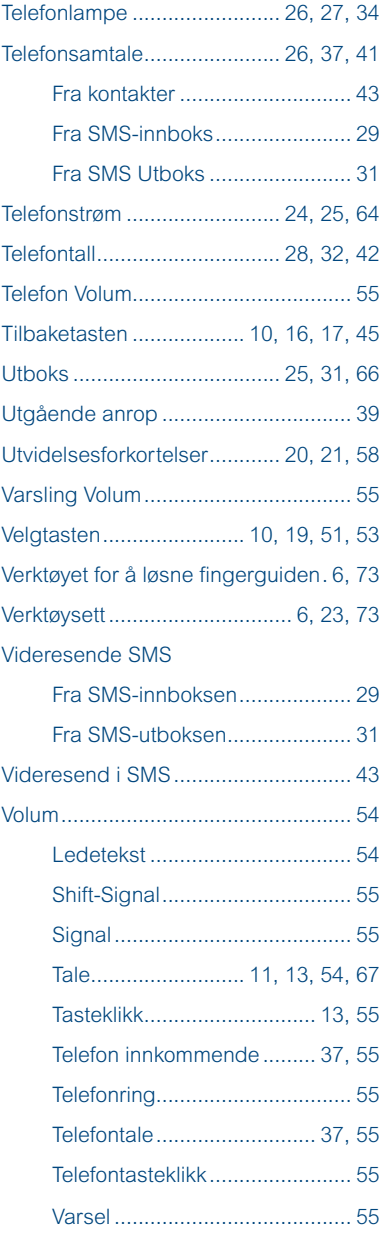

### **Tekniske data**

Størrelse: 240mm x 140mm x 55mm Vekt: 870 gram Talesyntese: Acapela HQ, Kari og Olav Batteri: Oppladbart Nickel Metal Hydride batteri Siemens GSM modul (for plassering av SIM-kort)

### **Sikkerhet**

Det er utarbeidet risikoanalyse for produktet i henhold til NS-EN 14791 for Medisinsk utstyr. Produktets brukerveiledning og tekniske spesifikasjon er utarbeidet med tanke på sikkerhetsvurderingene som er gjort i dette dokument. Ved idriftsettelse og daglig bruk av produktet er det alltid viktig å tenke på sikkerheten. Det er i en brukerveiledning ikke mulig å beskrive alle måter man ikke må bruke produktet på. Hvis du er i tvil om du har satt i drift eller innstilt produktet korrekt anbefaler vi at du tar kontakt med din leverandør.

Abilia AS er ikke ansvarlig for eventuelle skader, følgeskader eller tap som følge av bruk, feil bruk, manglende oppfølging, feil innstilling, feil oppkobling eller lignende. Abilia AS` økonomiske ansvar er i alle tilfeller begrenset til verdien av selve produktet.

Versjon: oktober 2011